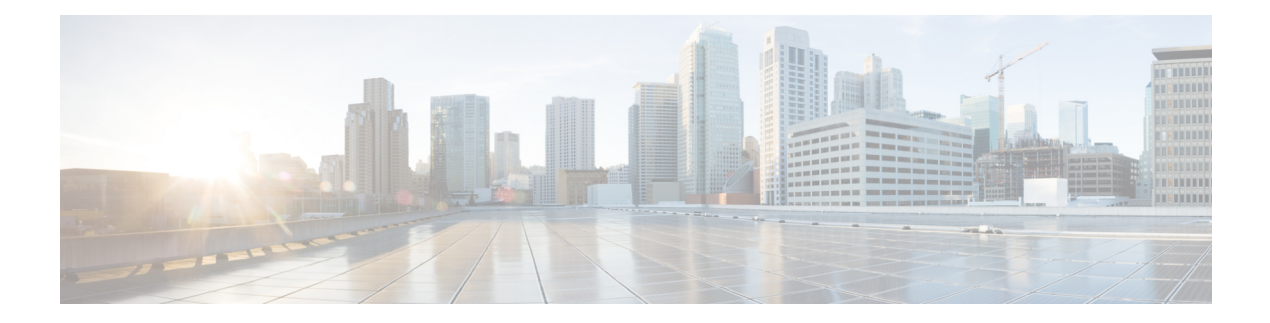

# **Plug-in Configuration**

- [Overview,](#page-0-0) on page 1
- Threading [Configuration,](#page-1-0) on page 2
- Portal [Configuration,](#page-3-0) on page 4
- Async Threading [Configuration,](#page-4-0) on page 5
- Custom Reference Data [Configuration,](#page-7-0) on page 8
- Balance [Configuration,](#page-8-0) on page 9
- Diameter [Configuration,](#page-13-0) on page 14
- Voucher [Configuration,](#page-14-0) on page 15
- Unified API [Configuration,](#page-15-0) on page 16
- Notification [Configuration,](#page-16-0) on page 17
- Audit [Configuration,](#page-17-0) on page 18
- USuM [Configuration,](#page-18-0) on page 19
- [Scheduled](#page-24-0) Events, on page 25
- LDAP/Ud [Configuration,](#page-29-0) on page 30
- Subscriber Lookup Server [Configuration,](#page-32-0) on page 33

### <span id="page-0-0"></span>**Overview**

In CPS, reference data is considered information that is needed to operate the policy engine, but not used for evaluating policies. For example, in the**Reference Data** tab inCiscoPolicy Builder, are the forms used to define systems, clusters, and instances, and to settimes and dates used for tariff switching. The policy engine needs to refer to this data only to process policies correctly. However, the data does not define the policy itself.

Cisco Policy Builder provides core plug-ins for customizing and optimizing your installation.

- Configurations set at the system level are system-wide except as noted in the bullet items below.
- Configurations set atthe clusterlevel apply to that cluster and the instances in it. A value set here overrides the same value set at the system level.
- Configurations set atthe instance level apply to the instance only and override the same value set atthe cluster or system level.

Select the **Create Child** action in a **Plug-in Configuration** node in the **Systems** tree to define them. You can change any of the variables from the default, or choose not to use a plug-in, as necessary.

215166

When you create a system from the example, the following configuration stubs appear at the cluster and instance level:

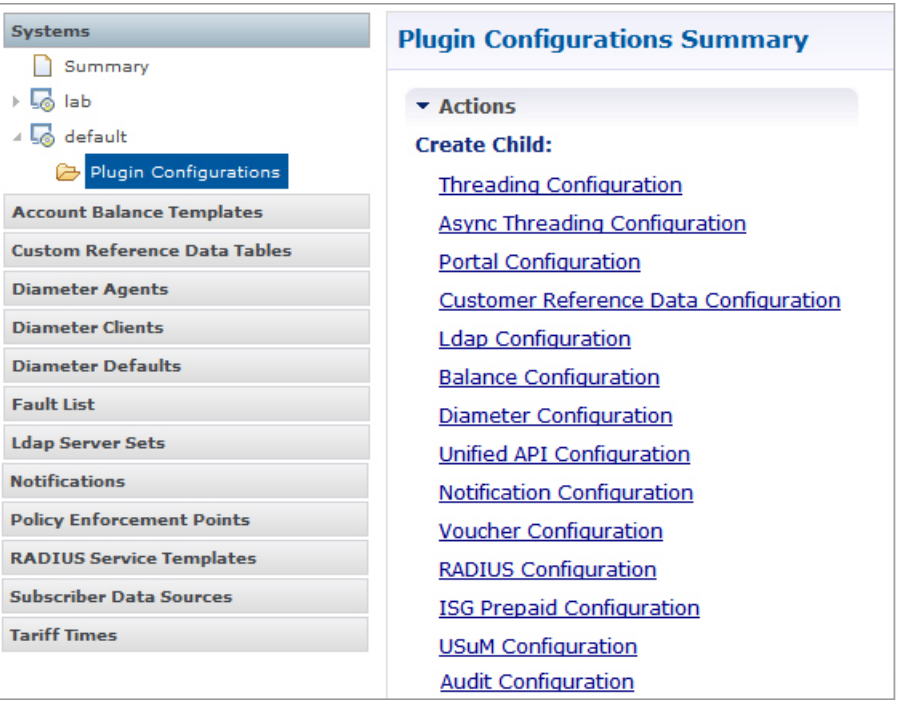

**Figure 1: Create Child Action**

You are notified when a new policy is applied that overrides the existing configuration.

The notification is displayed as a warning icon above the configuration heading. When you hover over the warning icon, it displays the notification message as a tooltip. When there is an error and warning in the plugin configuration, then the error is overridden by a warning message.

A warning message is displayed under the following conditions:

- At the System level, if the selected plugin configuration is overridden by cluster or Instance plugin configuration.
- At the Cluster level, if the selected plugin configuration overrides the same plugin configuration at the system level or is overridden by the same plugin configuration at an Instance level.
- At the Instance level, if the selected plugin configuration overrides the same plugin configuration at system or cluster level.

### <span id="page-1-0"></span>**Threading Configuration**

A threading configuration utility is provided for advanced users.

Click **Threading Configuration** in the right pane to add the threading configuration to the system. This is a performance tuning parameter and can be changed in case of a performance issue according to the call model and hardware. For further information, contact your Cisco Account representative.

The Threading Plug-in is for Mobility. The only value to set is **rules**. It controls the total number of threads in the Policy Engine (QNS) that are executing at any given time. The default value is 50.

It is recommended not to configure the value below 50. It can be set higher to help increase performance in certain situations where the queue full issue or performance issue is being observed. The value also depends on call model, hardware type.

A configuration example is shown below:

#### **Figure 2: Thread Pool Configuration**

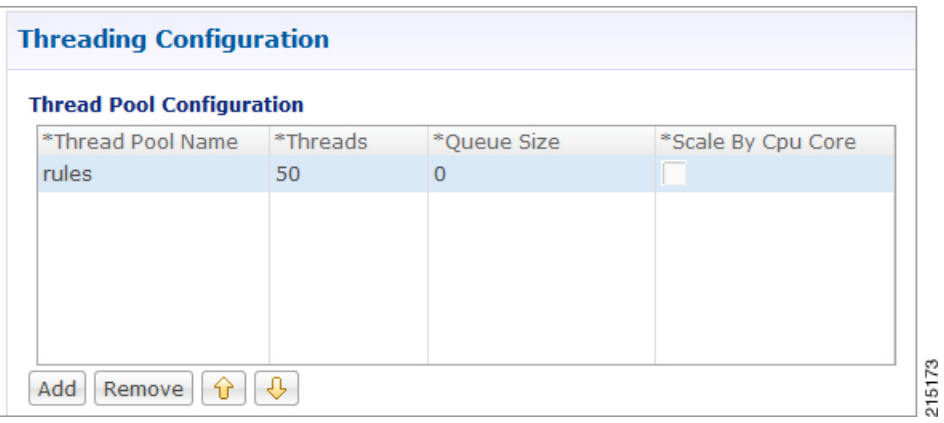

The following parameters can be configured under Threading Configuration:

**Table 1: Threading Configuration Parameters**

| <b>Parameter</b>        | <b>Description</b>                                                                                                    |
|-------------------------|----------------------------------------------------------------------------------------------------|
| <b>Thread Pool Name</b> | Name of the Cisco thread pool <i>i.e.</i> , rules.                                                                                                    |
| <b>Threads</b>          | Specify the threads to set in the thread pool. You can set rules thread ranging<br>from 50 to 100 depending on the call flow (based on number of lookup operations).        |
|                         | • rules = 50; Queue Size = 0; Scale By Cpu Core = unchecked                                                                                                    |
|                         | • rules = 100; Queue Size = 0 (If TPS is > 2000 per Policy Server (QNS) depending<br>on call model used; for example, if LDAP is enabled); Scale By Cpu core =<br>unchecked |
|                         | The threads are driven based upon average response time of the message. The<br>response time is call model dependent.                                                       |

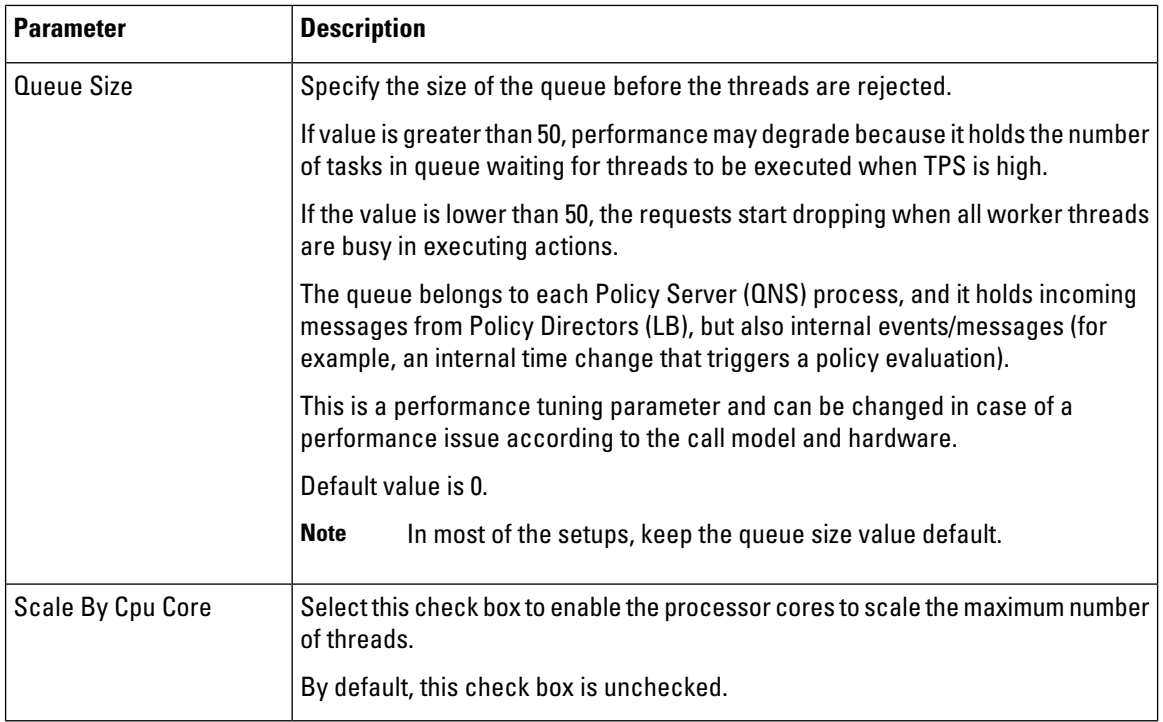

# <span id="page-3-0"></span>**Portal Configuration**

Click **Portal Configuration** from right pane to add the configuration in the system.

**Figure 3: Portal Configuration**

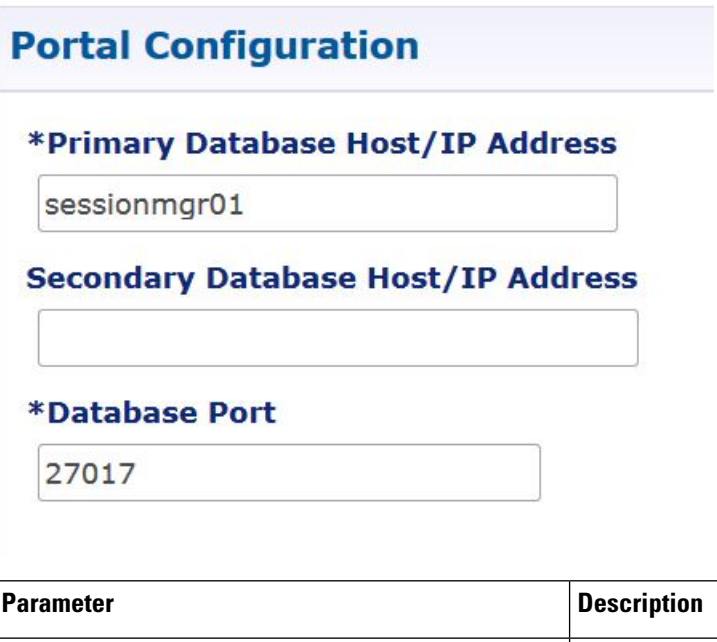

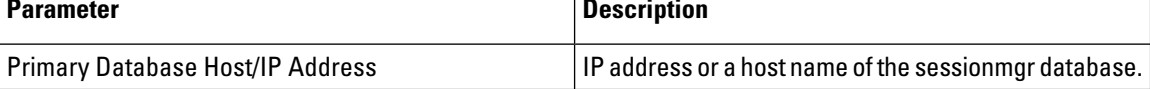

Ш

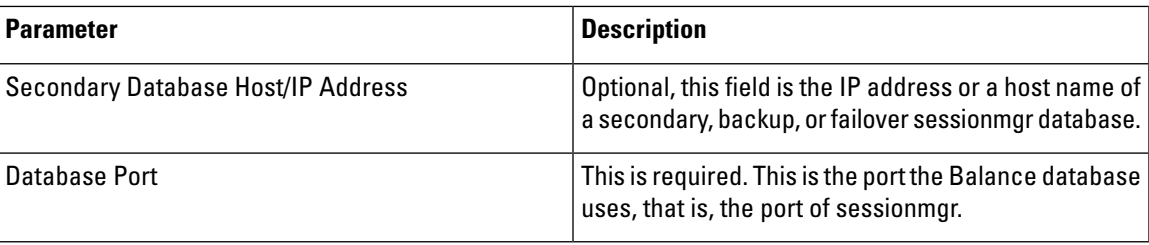

### <span id="page-4-0"></span>**Async Threading Configuration**

Click **Async ThreadingConfiguration** under**Systems** > **Name ofthe system** >**PluginConfiguration** in the right pane to add the configuration in the system.

Use the default values for the Async Threading Plug-in. Similar to the Threading Plug-in, the Async configuration controls the number of asynchronous threads operating in the Policy Engine. The Policy Engine handles two basic types of messages - synchronous and asynchronous. Synchronous messages block and expect a response.

Asynchronous messages are sent into the Policy Engine but do not expect a response. Therefore, the Policy Engine can defer those to worker threads that operate along side the mainPolicy Engine threading execution without causing too much traffic for performance.

For example, when an NDM calls an aynsc action based on callflow and the same threads are used to perform async action across async submissions into engine from multiple NDM's.

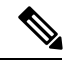

**Note** Always select the link for Async Threading Configuration to configure your CPS system.

**Figure 4: Async Threading Configuration**

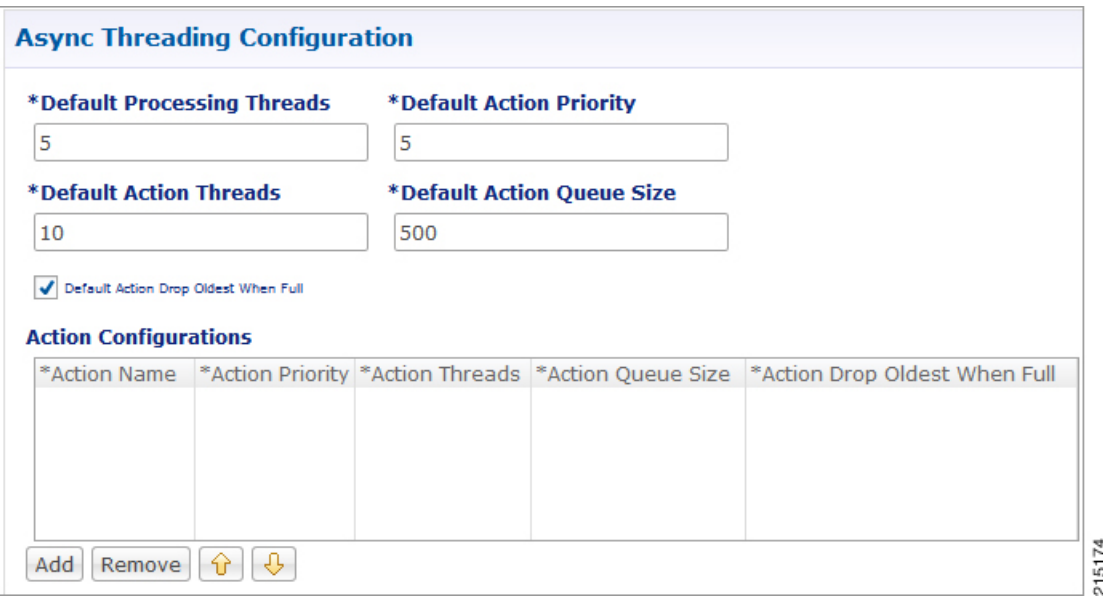

The following parameters can be configured under Async Threading Configuration.

I

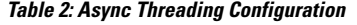

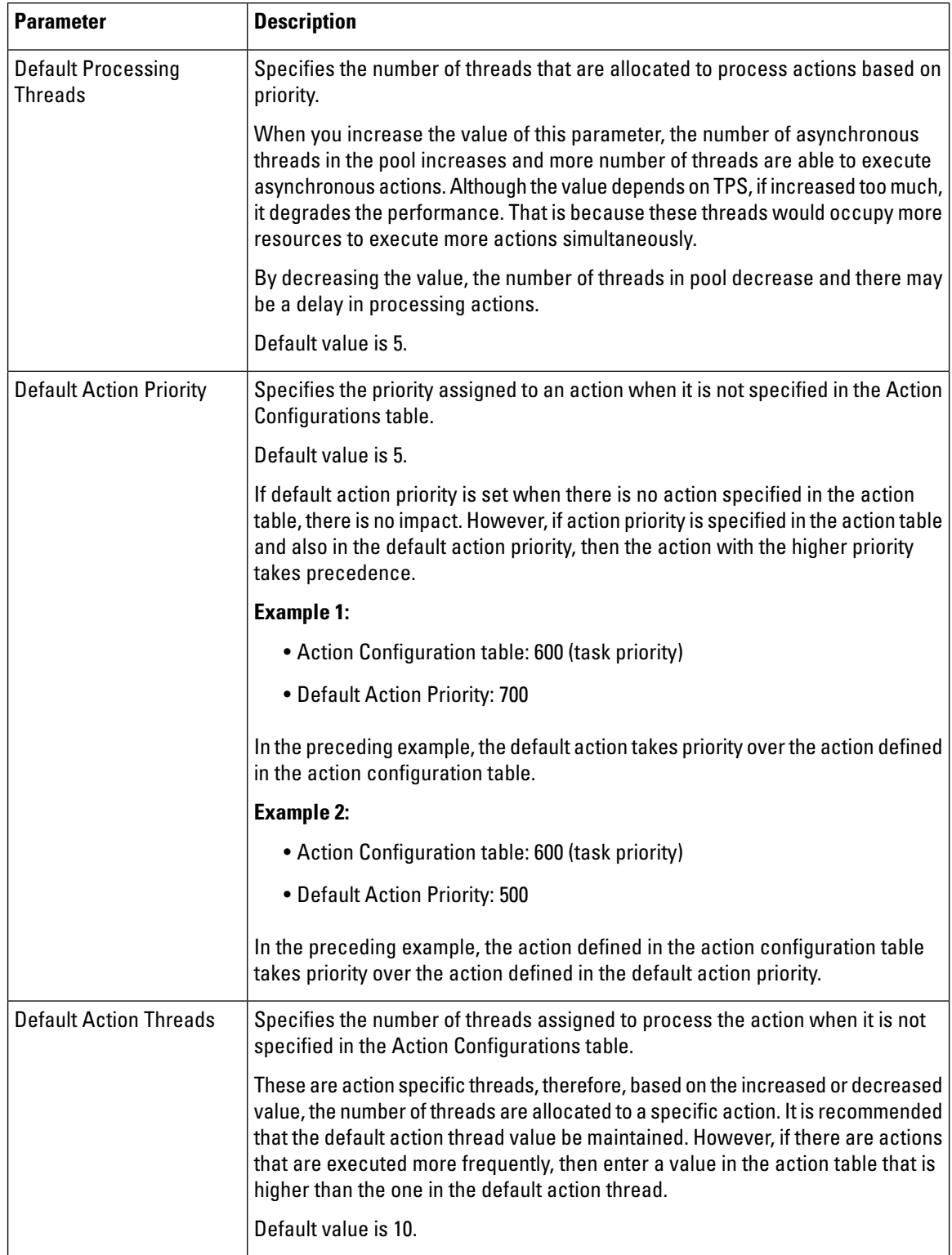

 $\mathbf l$ 

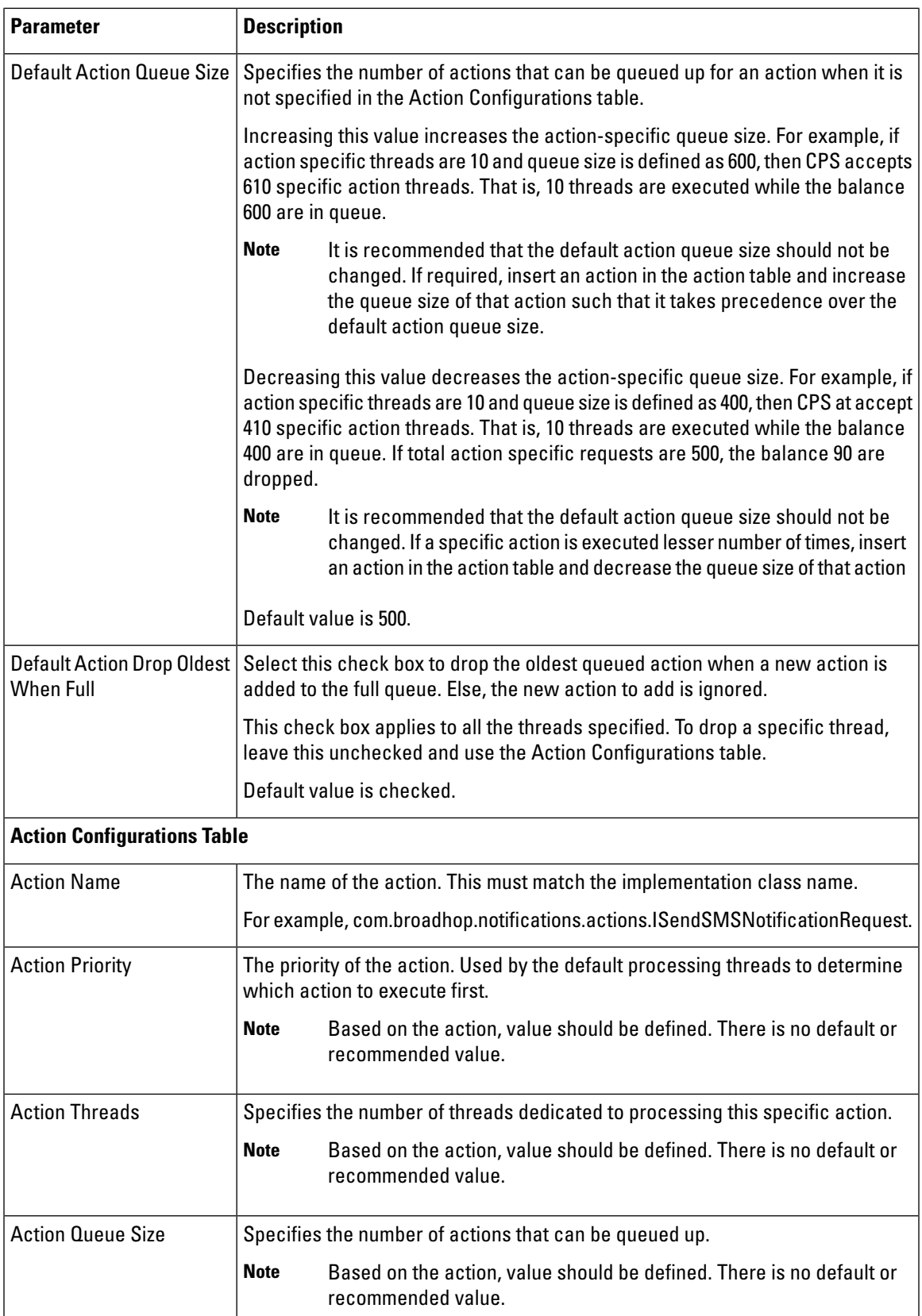

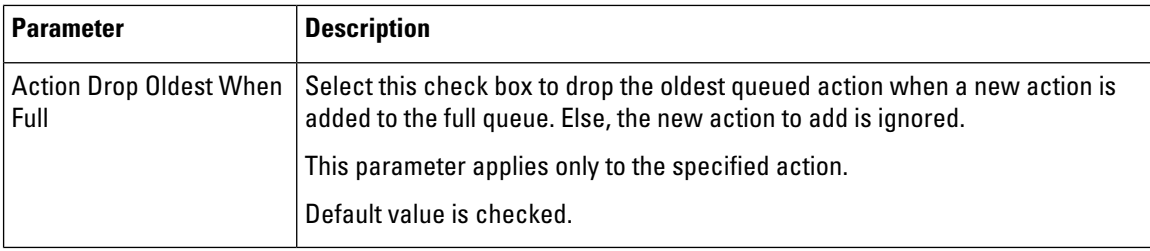

### <span id="page-7-0"></span>**Custom Reference Data Configuration**

Configure your system, cluster, and instance for the first time to use Custom Reference Data Table plug-in. Then you can create as many tables as needed.

Click **Custom Reference Data Configuration** from right pane to add the configuration in the system.

- HA example:
	- Primary Database Host/IP Address: sessionmgr01
	- Secondary Database Host/IP Address: sessionmgr02
	- Database Port: 27717
- AIO example:
	- Primary Database Host/IP Address: localhost or 127.0.0.1
	- Secondary Database Host/IP Address: NA (leave blank)
	- Database Port: 27017

The following parameters can be configured under Custom Reference Data Configuration.

**Table 3: Custom Reference Data Configuration Parameters**

| <b>Parameter</b>                           | <b>Description</b>                                                                                                    |
|--------------------------------------------|----------------------------------------------------------------------------------------------------|
| <b>Primary Database Host/IP</b><br>Address | IP address or a host name of the sessionmgr database.                                                                                                    |
|                                            | For example, sessionmgr01.                                                                                                    |
| Secondary Database Host/IP<br>Address      | (Optional) This field is the IP address or a host name of a secondary, backup,<br>or failover sessionmgr database.                                                             |
|                                            | For example, sessionmgr02.                                                                                                    |
| Database Port                              | Port number of the sessionmgr.                                                                                                    |
|                                            | Make sure that the value for this field is same as filled in for both<br><b>Note</b><br>the Primary Database Host/IP Address and Secondary Database<br>Host/IP Address fields. |
|                                            | Default value is 27717.                                                                                                    |

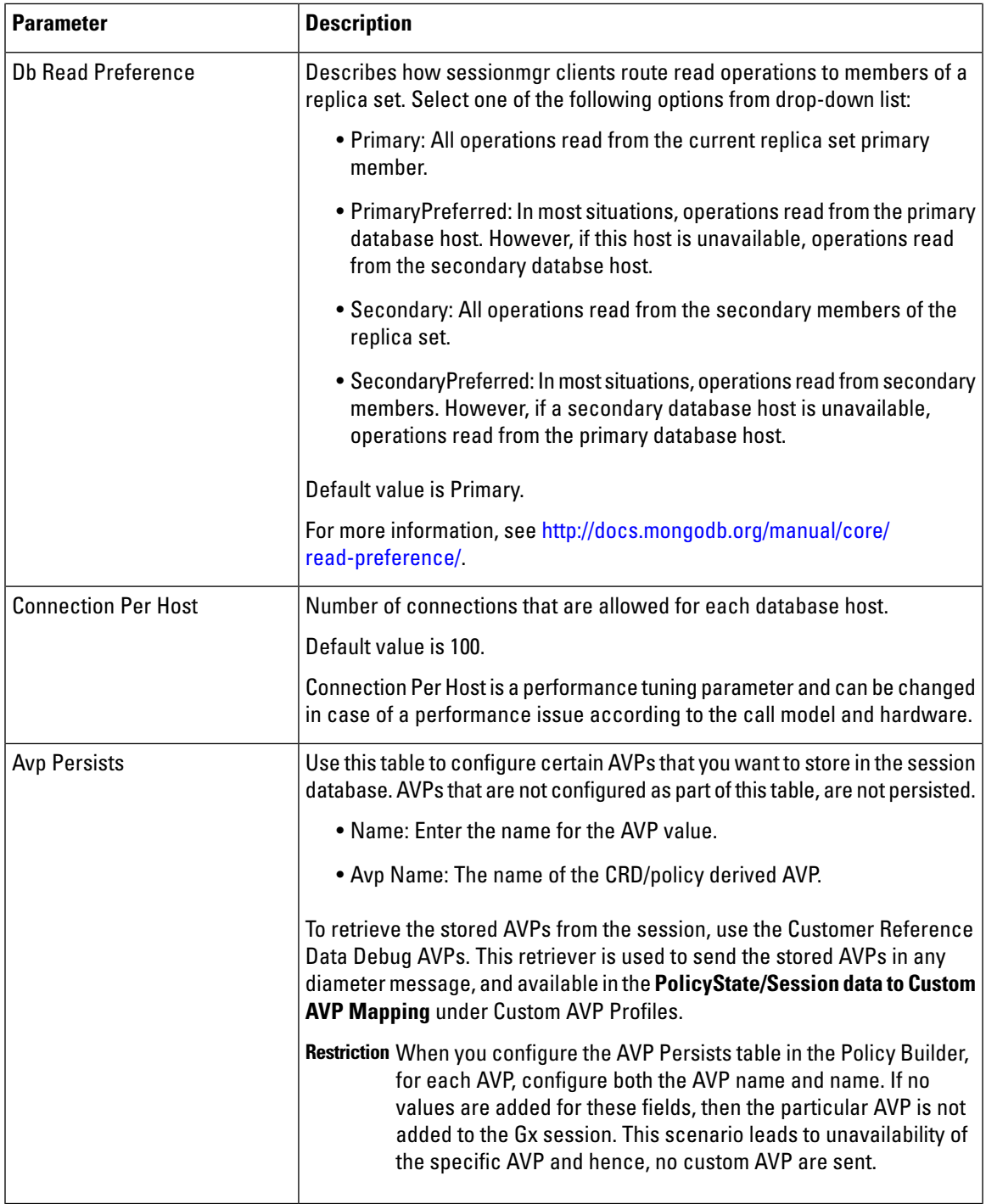

For more information on Custom Reference Data API Usage, see the CPS Operations Guide for this release.

# <span id="page-8-0"></span>**Balance Configuration**

Click **Balance Configuration** in the right pane to add the configuration in the system.

I

The following parameters can be configured under Balance Configuration:

#### **Table 4: Balance Configuration Parameters**

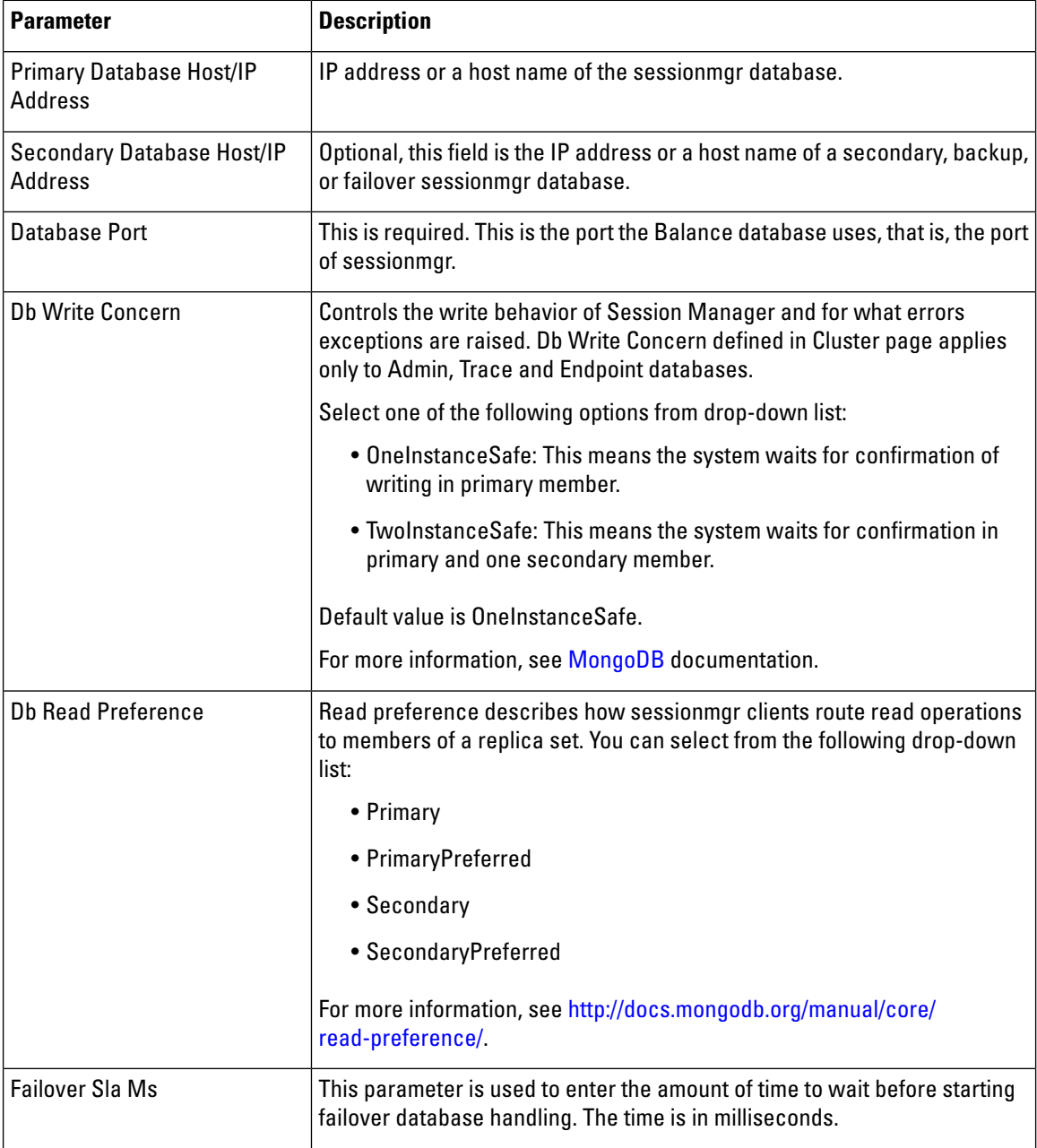

 $\mathbf{l}$ 

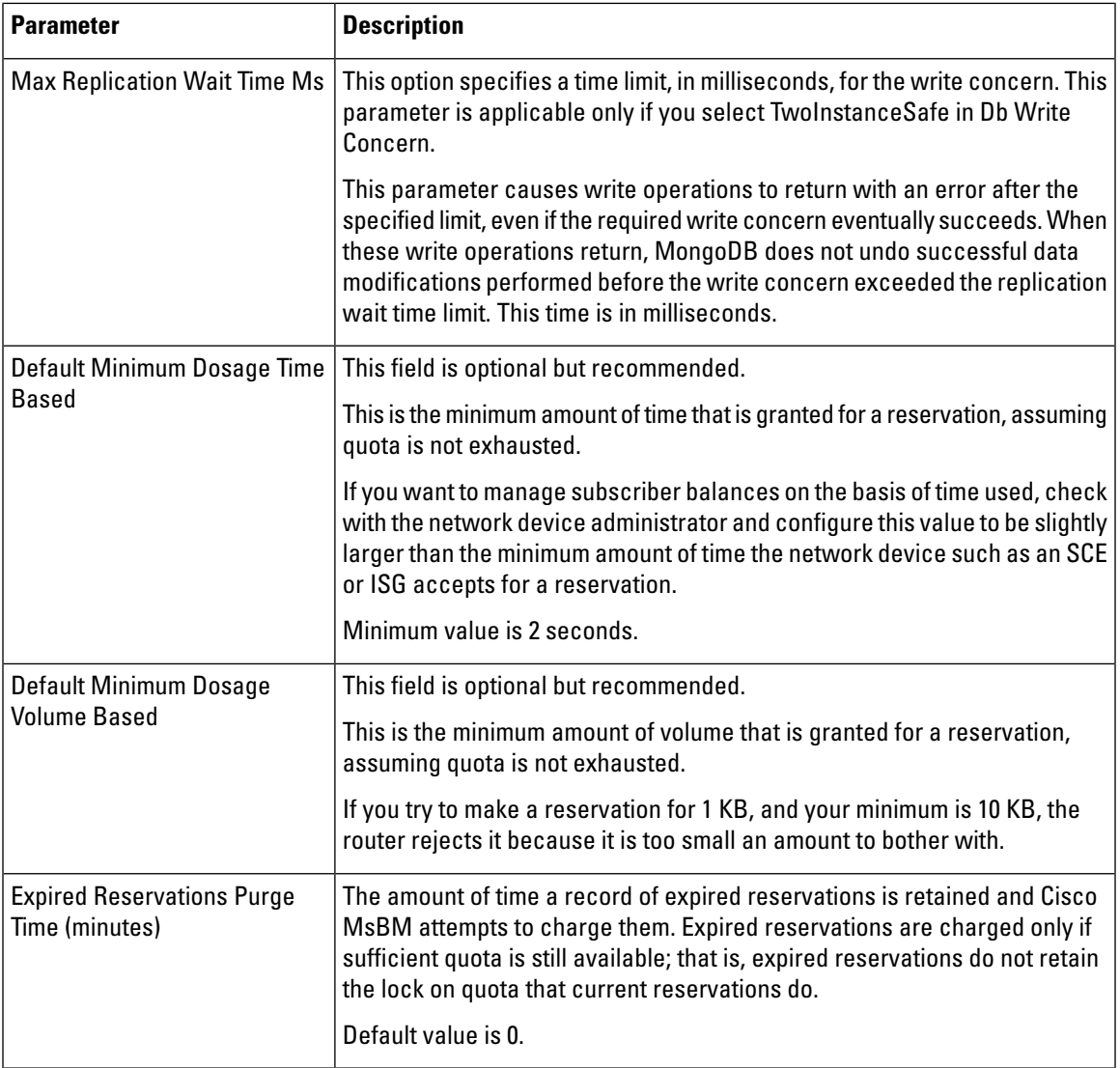

I

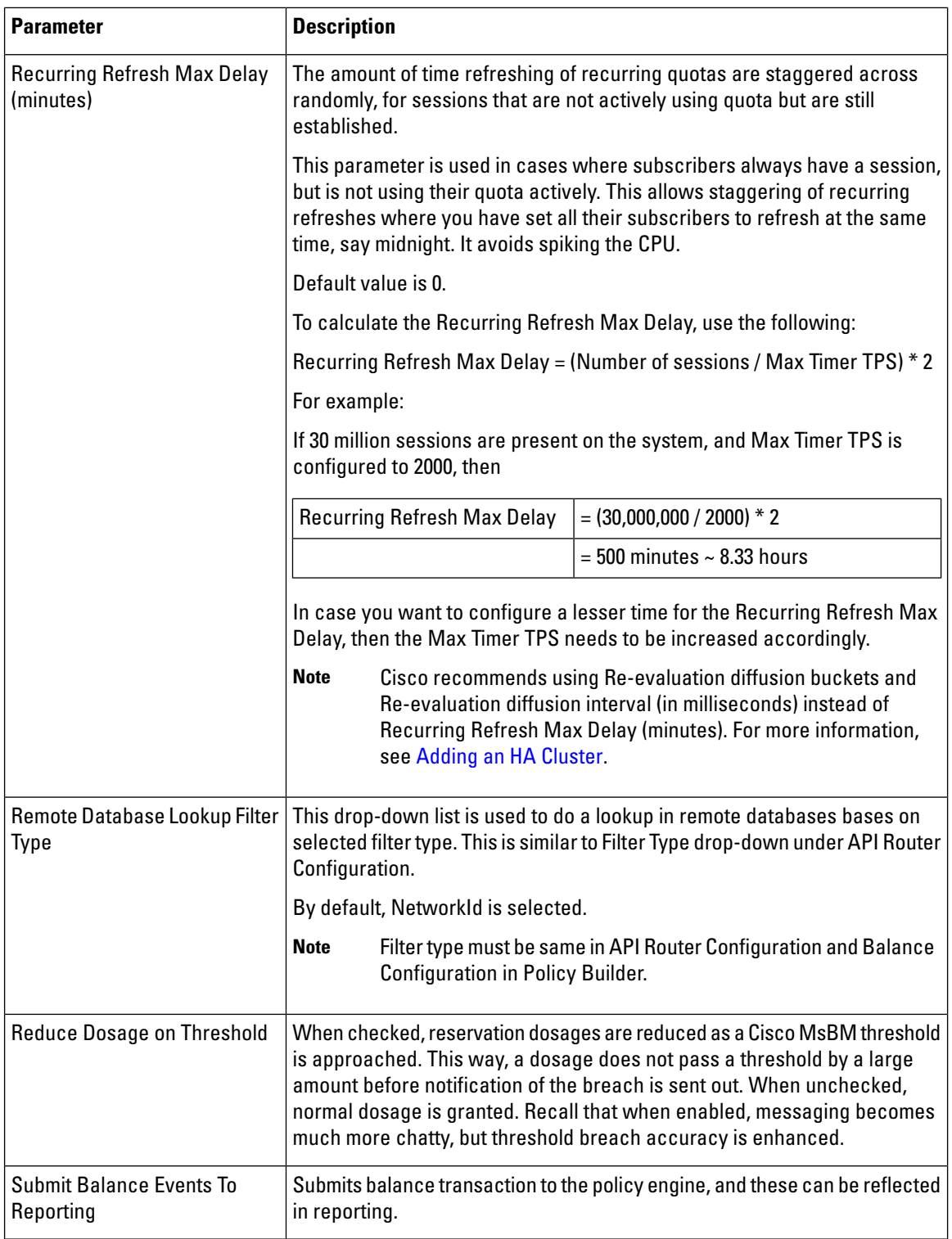

 $\overline{\phantom{a}}$ 

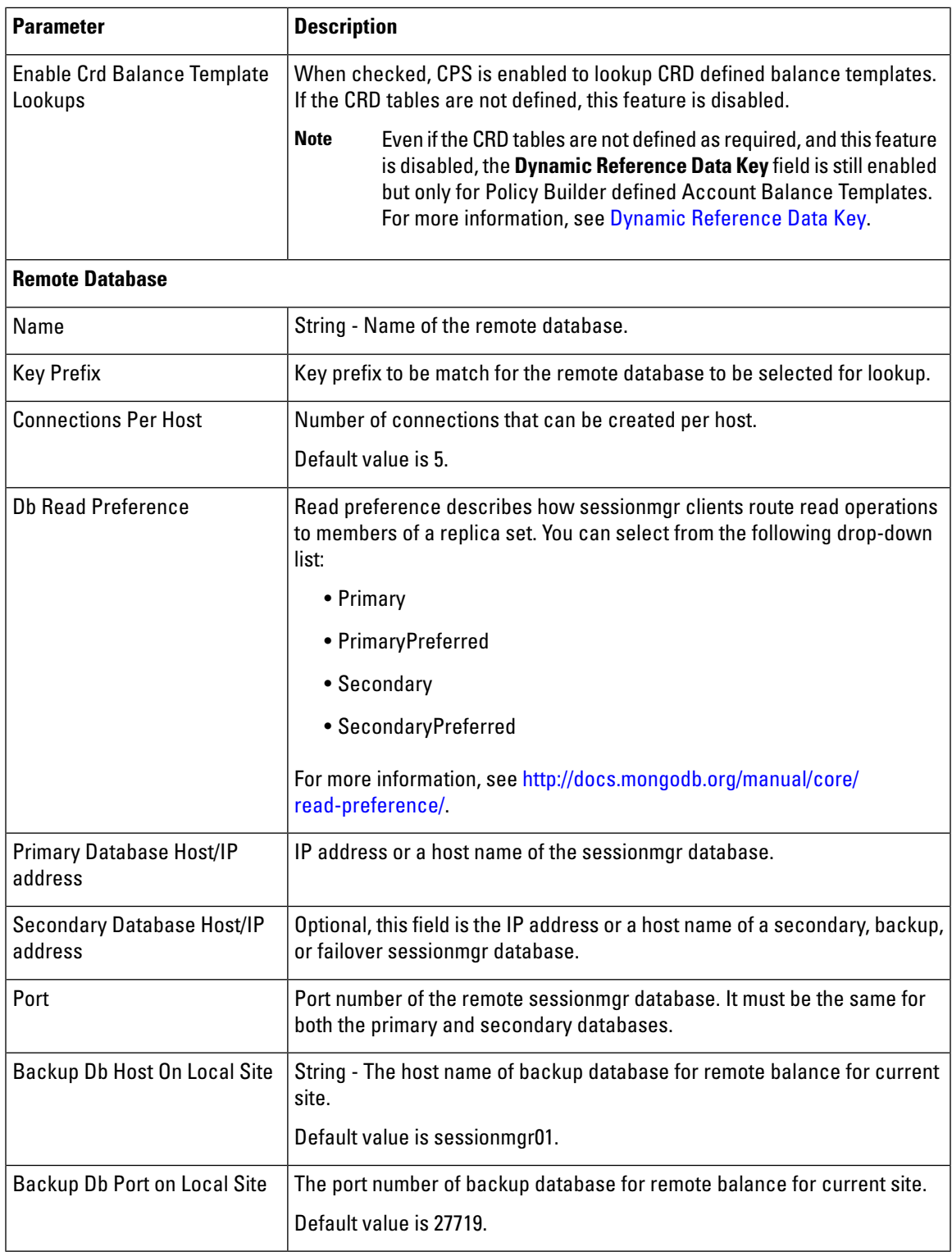

If you have a Geo-Redundancy setup, click **Backup Db Configuration**. It stores back up of entire balance records. If the primary balance database goes down, CPS will check the balance record on both secondary and backup databases, and take the latest version for processing.

#### **Figure 5: Backup Db Configuration**

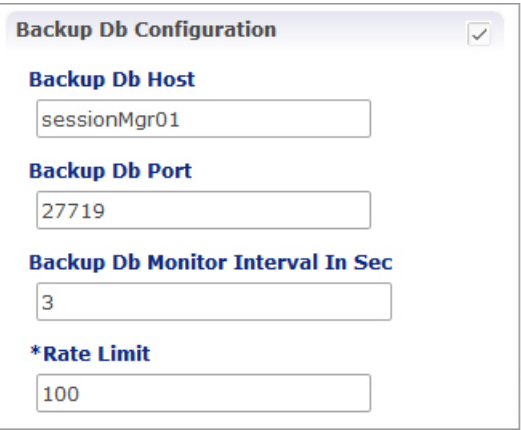

The following parameters can be configured under **Backup Db Configuration**:

**Table 5: Backup Db Configuration Parameters**

| <b>Parameter</b>                            | <b>Description</b>                                                                                                    |
|---------------------------------------------|----------------------------------------------------------------------------------------------------|
| Backup Db Host                              | Default value is sessionmgr01.                                                                                                    |
| <b>Backup Db Port</b>                       | Default value is 27719.                                                                                                    |
| <b>Backup Db Monitor Interval</b><br>In Sec | Used in thread which updates the primary balance DB (when primary<br>balanceDB is available after fail over) with 'BackupBalance' db records.<br>Default value is 3 seconds. |
| Rate Limit                                  | Used to control the TPS (with how much TPS reconciliation should happen<br>once primary balance db is up).                                                                   |

215179

# <span id="page-13-0"></span>**Diameter Configuration**

Click **Diameter Configuration** in the right pane to add the configuration in the system.

#### **Figure 6: Diameter Configuration**

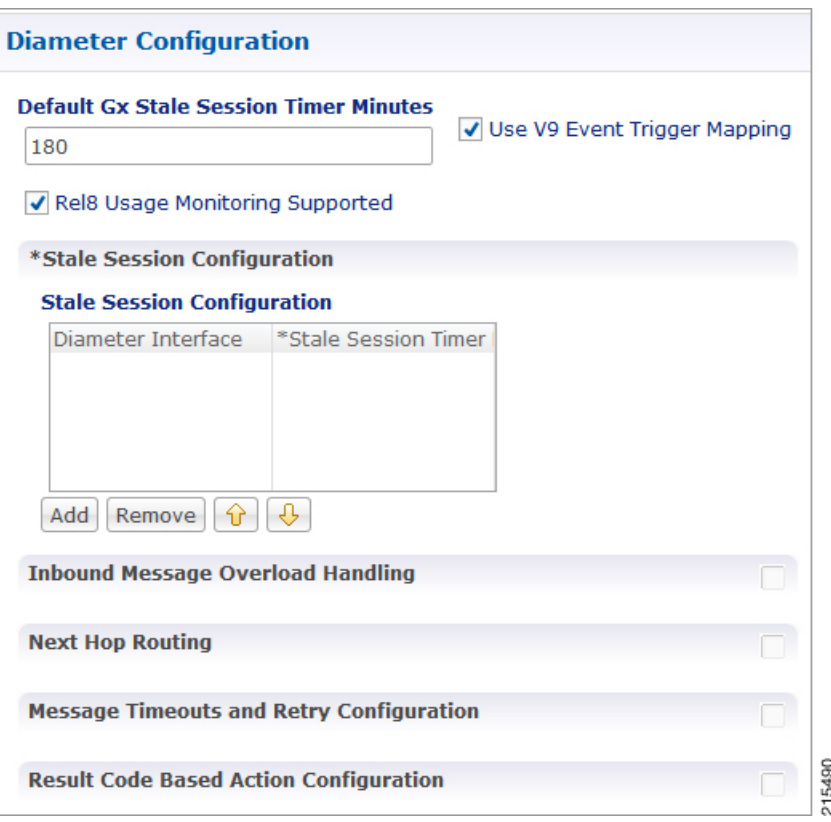

For more information on the parameters under this plug-in, see Diameter [Configuration.](CPS20-2-0MobileConfigurationGuide_chapter4.pdf#nameddest=unique_56)

# <span id="page-14-0"></span>**Voucher Configuration**

Click **Voucher Configuration** in the right pane to add the configuration in the system.

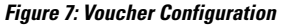

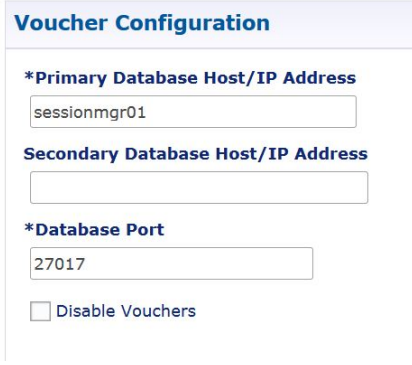

The voucher plug-in uses the following defaults:

• HA example:

- Primary: sessionmgr01
- Secondary: sessionmgr02
- Port: 27718
- AIO example:
	- Primary: localhost or 127.0.0.1
	- Secondary: NA (leave blank)
	- Port: 27017

The following parameters can be configured under Voucher Configuration:

**Table 6: Voucher Configuration Parameters**

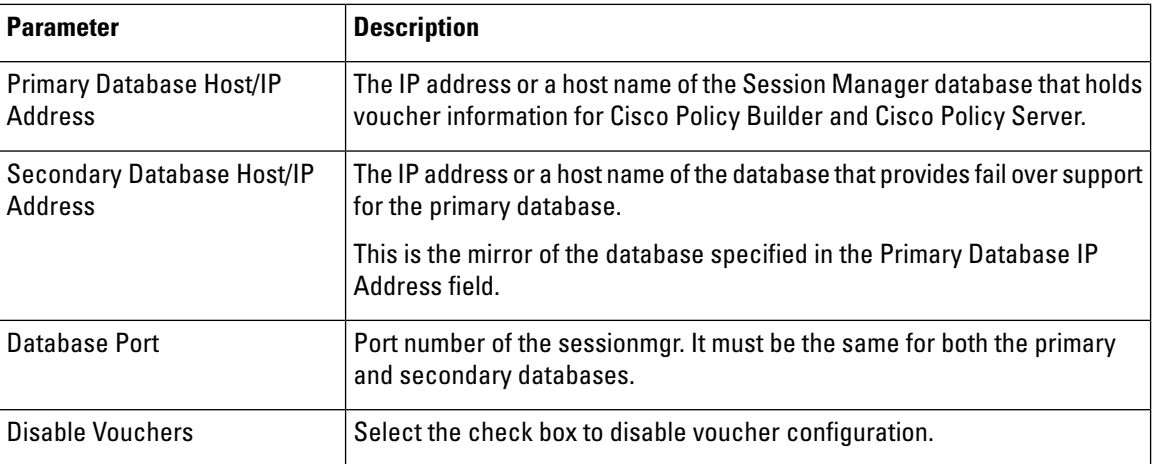

# <span id="page-15-0"></span>**Unified API Configuration**

Click **Unified API Configuration** in right pane to add the configuration in the system.

The following parameters can be configured under Unified API Configuration:

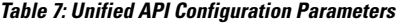

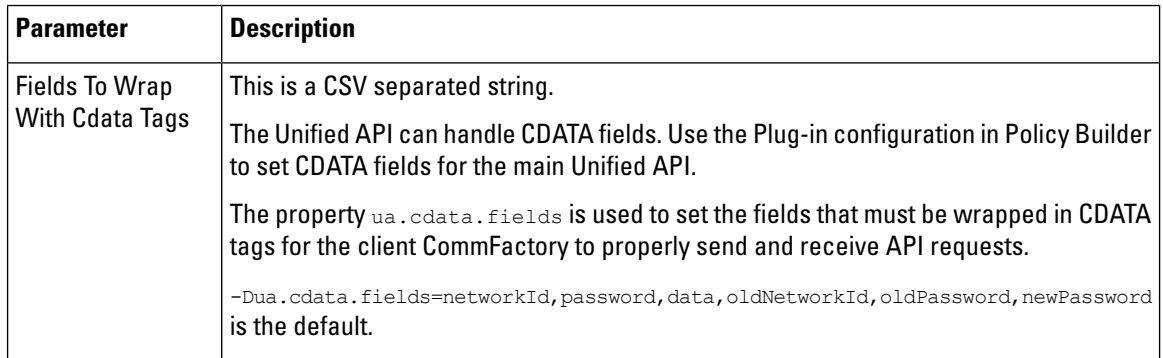

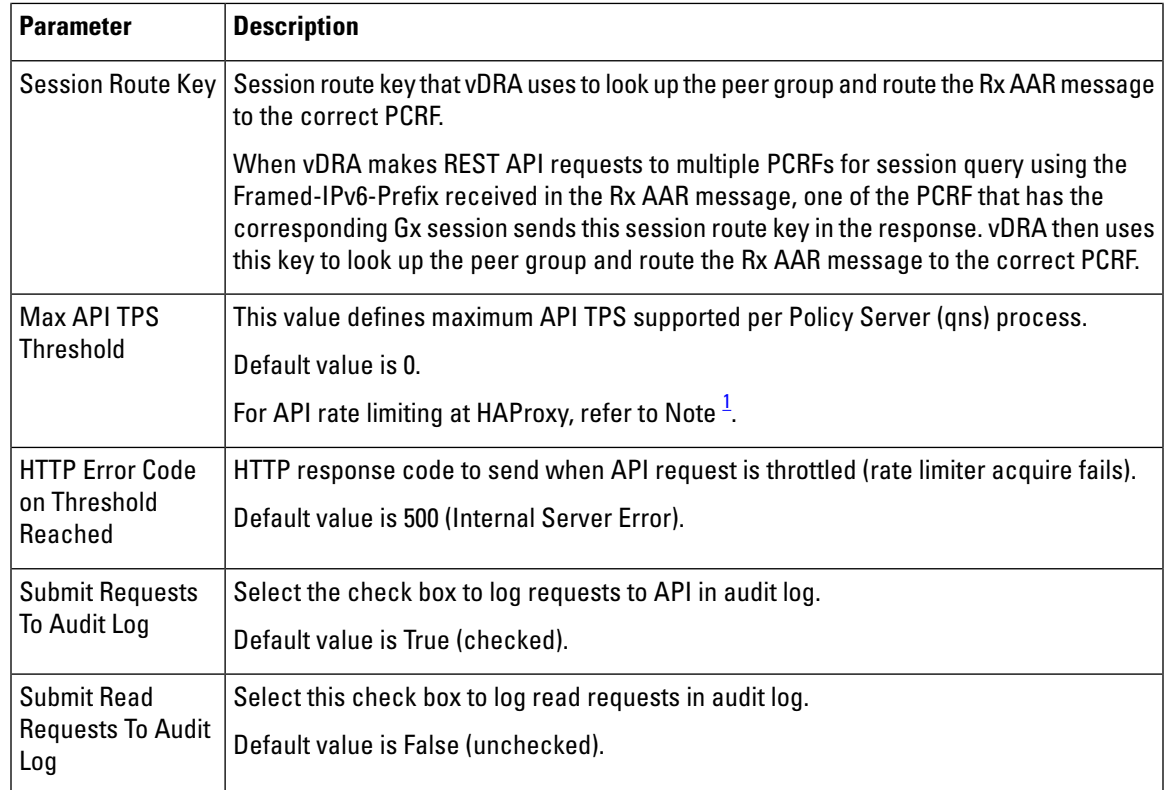

<span id="page-16-1"></span>1 HAProxy has maxconn *<conns>* configuration which manages the total number of connections that haproxy, as a service, queues or processes at a single point of time.

### <span id="page-16-0"></span>**Notification Configuration**

Notification in Cisco Policy Builder relates to pushing messages from Cisco Policy Builder to subscribers. The messages are used to alert the subscriber of issues as well as opportunities on their network. Not only can you alert subscribers, but you can also send messages to any address, for example, system monitoring addresses.

Currently, Cisco Policy Builder offers following notification types for Mobile:

- Apple iOS devices/iPhone® push (iOS devices)
- Email (IMAP only)
- SMS notification (SMPP v 3.4)
- Realtime Notification

The following parameters can be configured under **Notification Configuration**. For more information about these parameters, see the Notification Services chapter.

#### **Table 8: Notification Configuration Parameters**

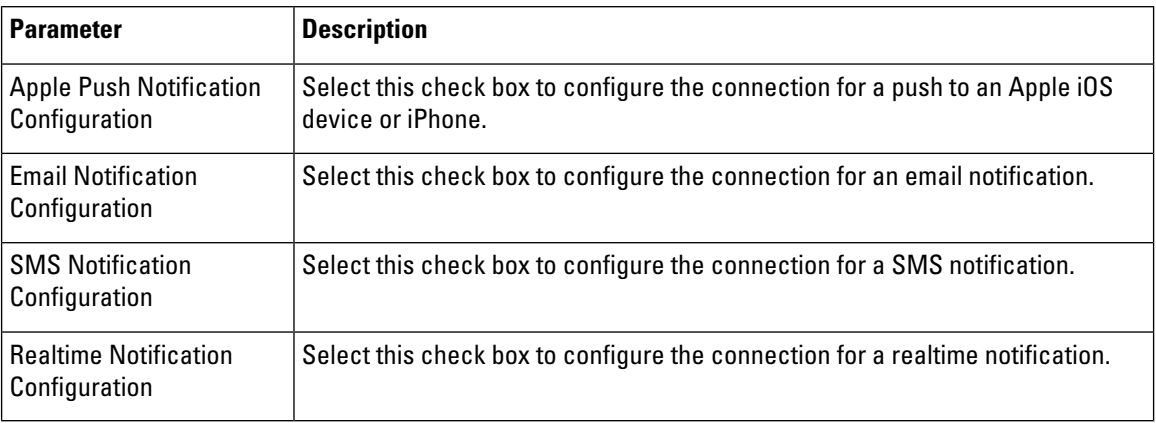

# <span id="page-17-0"></span>**Audit Configuration**

Click **Audit Configuration** in the right pane to add the configuration in the system.

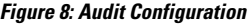

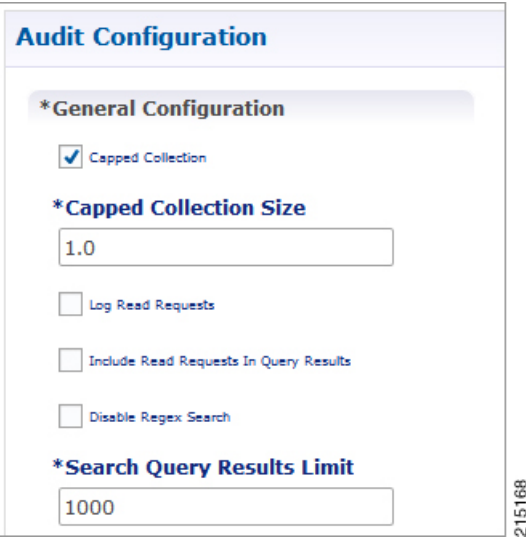

The following parameters can be configured in the **General Configuration** pane under Audit Configuration:

#### **Table 9: Audit Configuration Parameters**

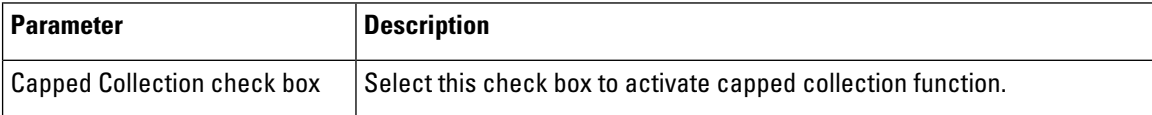

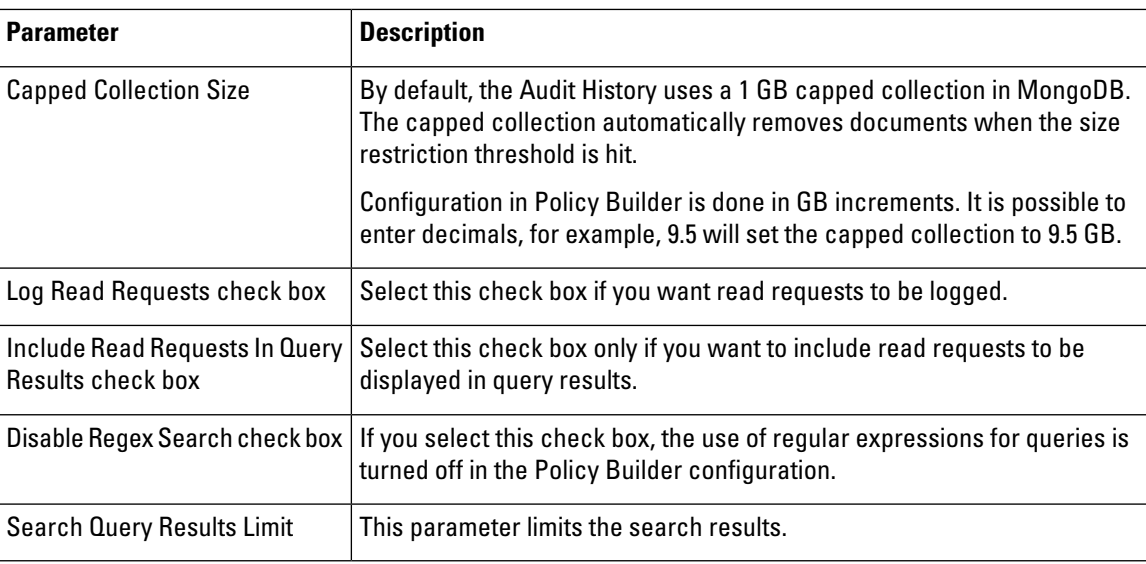

For more information related to other parameters like Queue Submission Configuration, Database Configuration, Shard Configuration under Audit Configuration, refer to the CPS Operations Guide for this release.

# <span id="page-18-0"></span>**USuM Configuration**

figuration in the system.

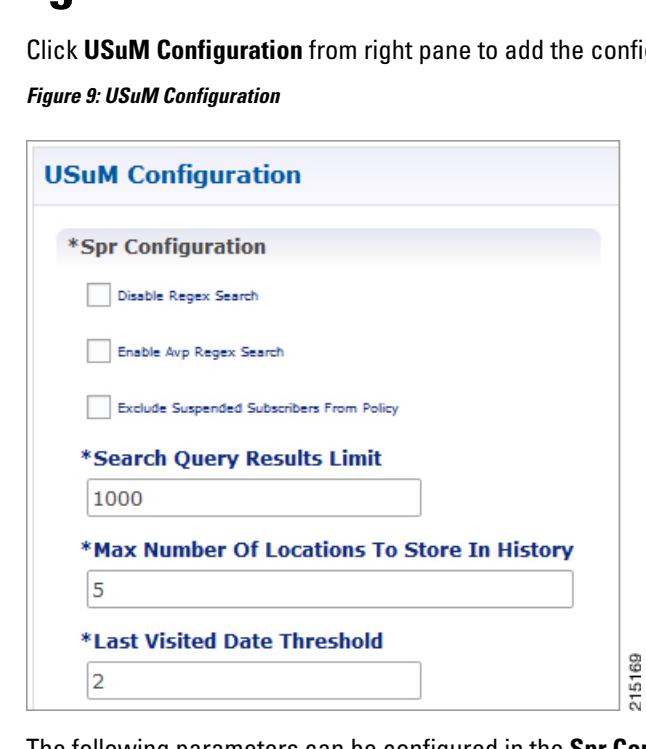

The following parameters can be configured in the **Spr Configuration** pane under USuM Configuration:

#### **Table 10: USuM Configuration Parameters - 1**

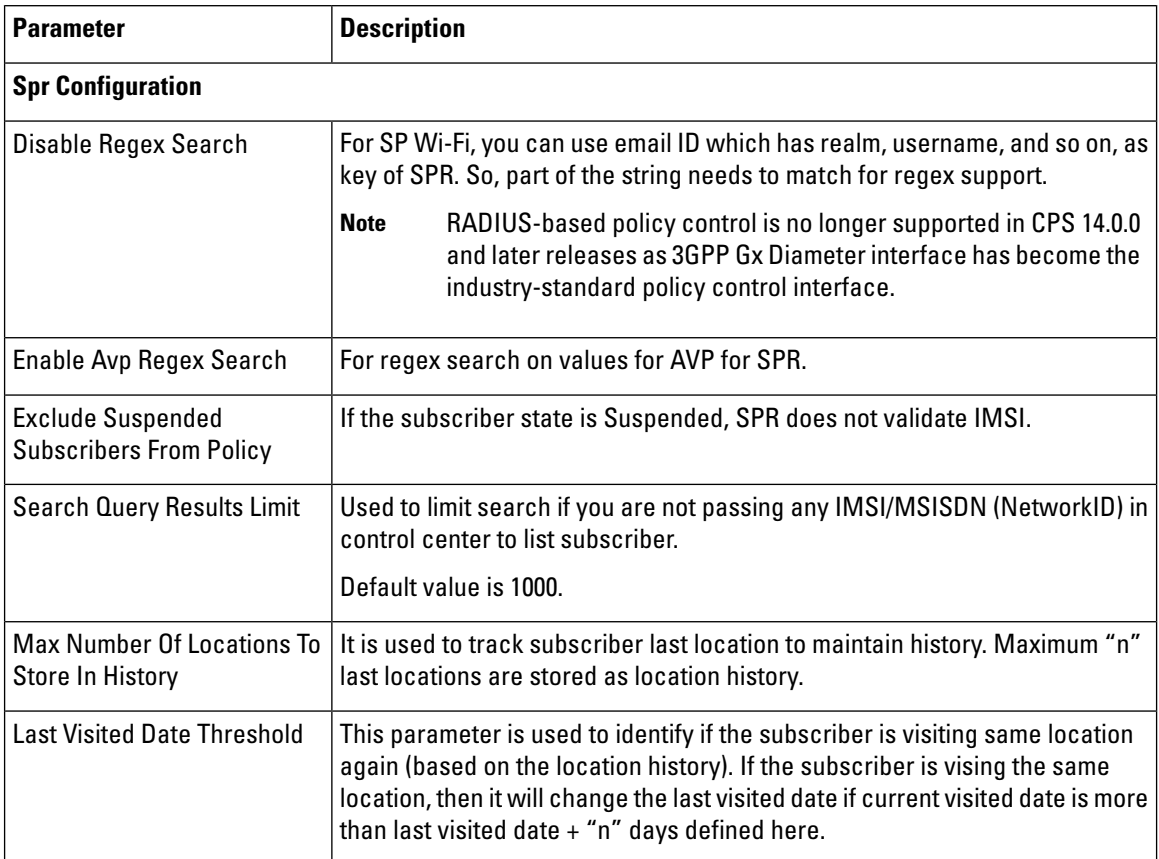

#### **Figure 10: Policy Engine Submission Configuration**

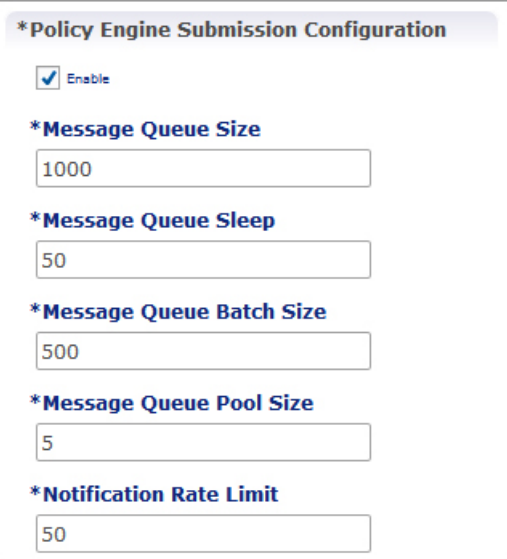

The following parameters can be configured in the**Policy EngineSubmissionConfiguration** pane under USuM Configuration:

215170

I

#### **Table 11: USuM Configuration Parameters - 2**

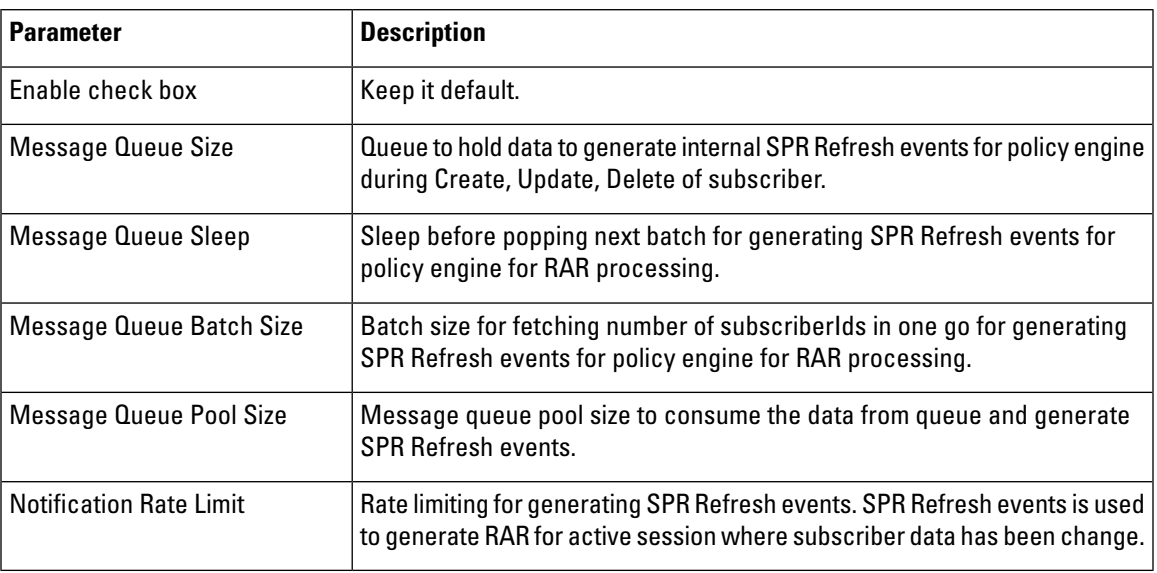

I

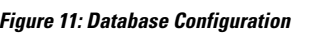

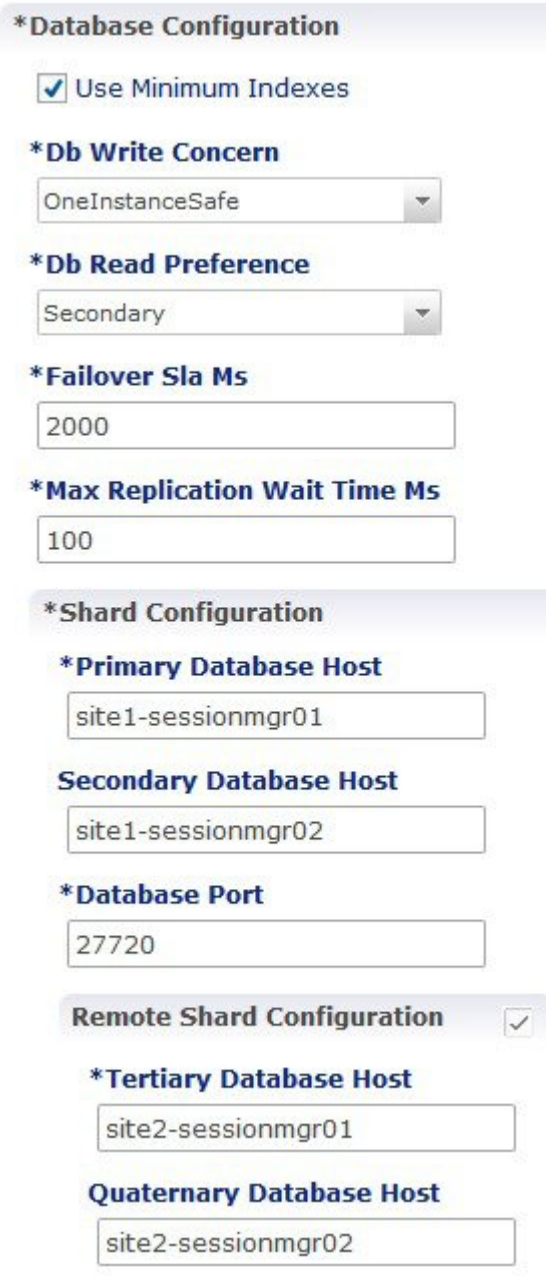

The following parameters can be configured in **Database Configuration** pane under USuM Configuration:

**Table 12: USuM Configuration Parameters - 3**

| Parameter                     | <b>Description</b> |
|-------------------------------|--------------------|
| <b>Database Configuration</b> |                    |

 $\mathbf{l}$ 

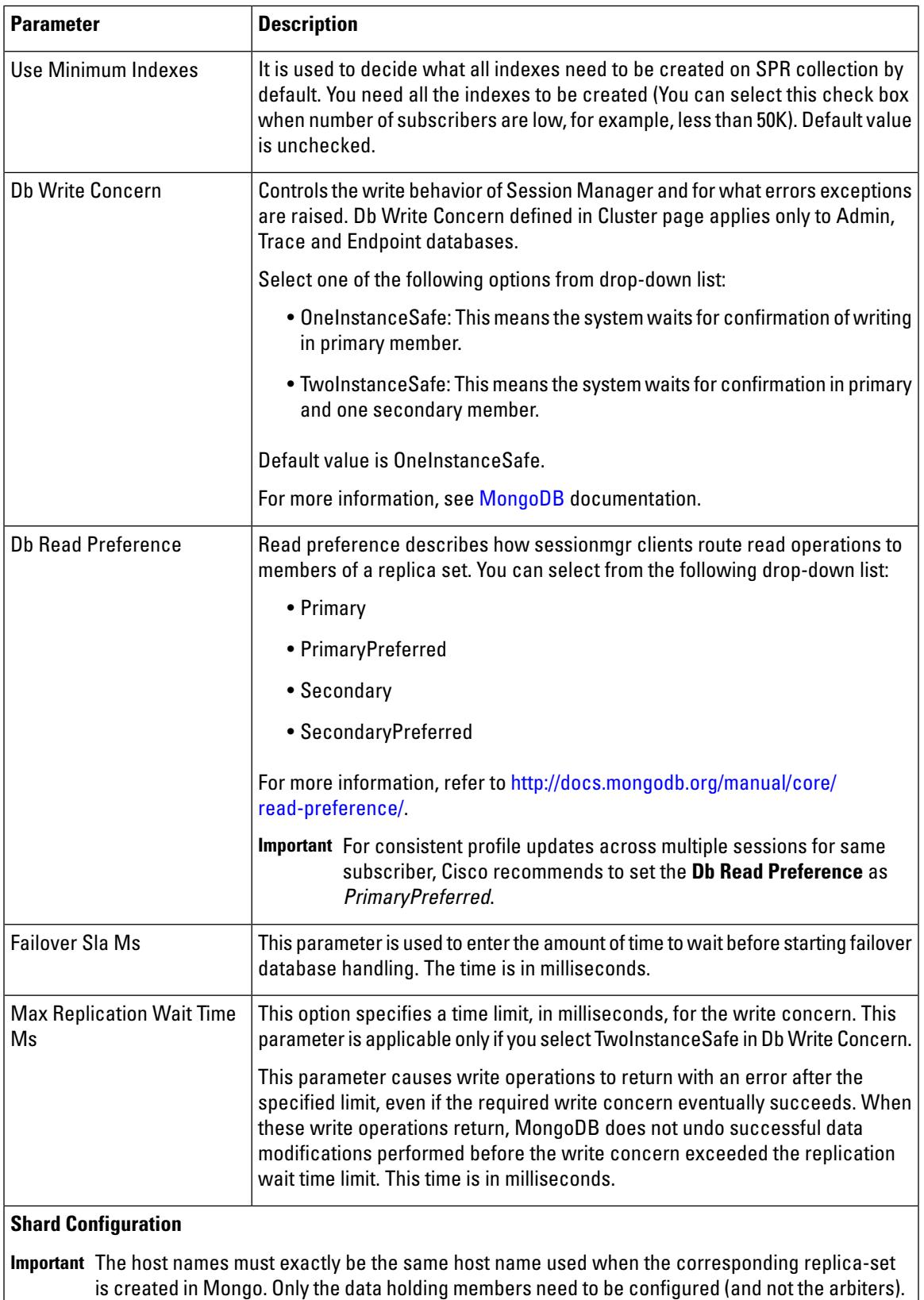

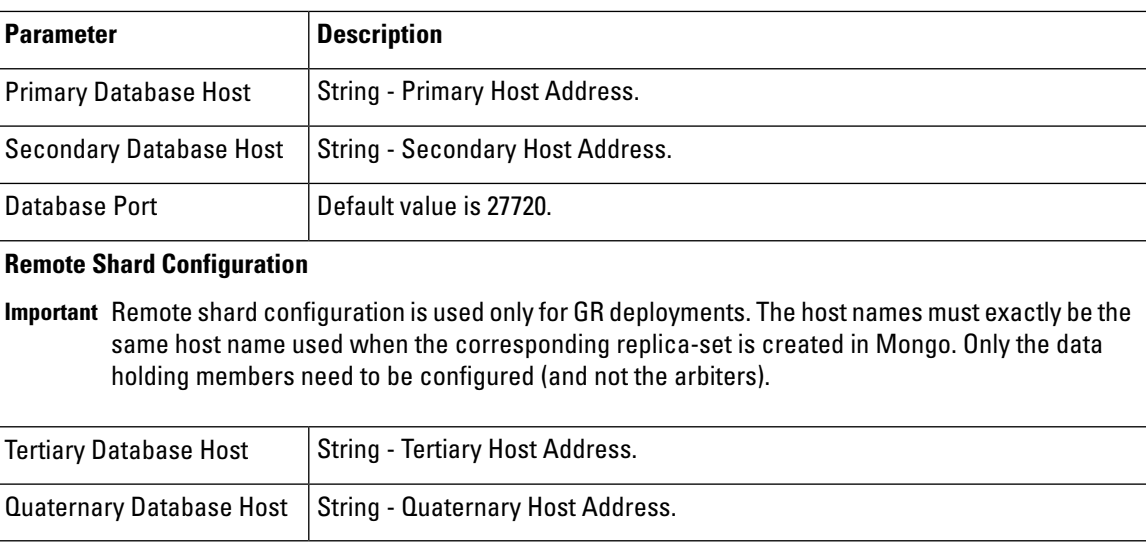

#### **Figure 12: Remote Database Configuration**

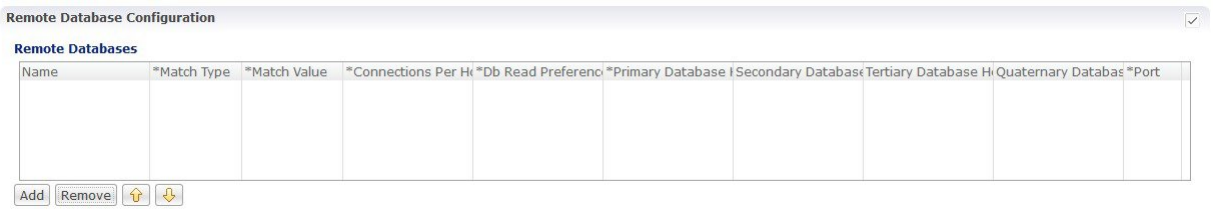

Click **Add** to add a new row in the **Remote Database Configuration** pane. The following parameters can be configured in the **Remote Database Configuration** pane under **USuM Configuration**:

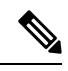

**Note**

To enableCPSto route theSh data based on GxCCR-I origin-host pattern, you need to enable**Remote Database Configuration**. For more information, see [External](CPS20-2-0MobileConfigurationGuide_chapter6.pdf#nameddest=unique_62) Profile Cache.

Ú

**Important**

Remote database configuration is used only for GR deployments. The host names must exactly be the same host name used when the corresponding replica-setis created in Mongo. Only the data holding members need to be configured (and not the arbiters).

#### **Table 13: USuM Configuration Parameters - 4**

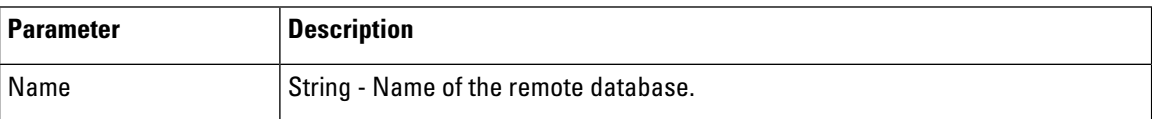

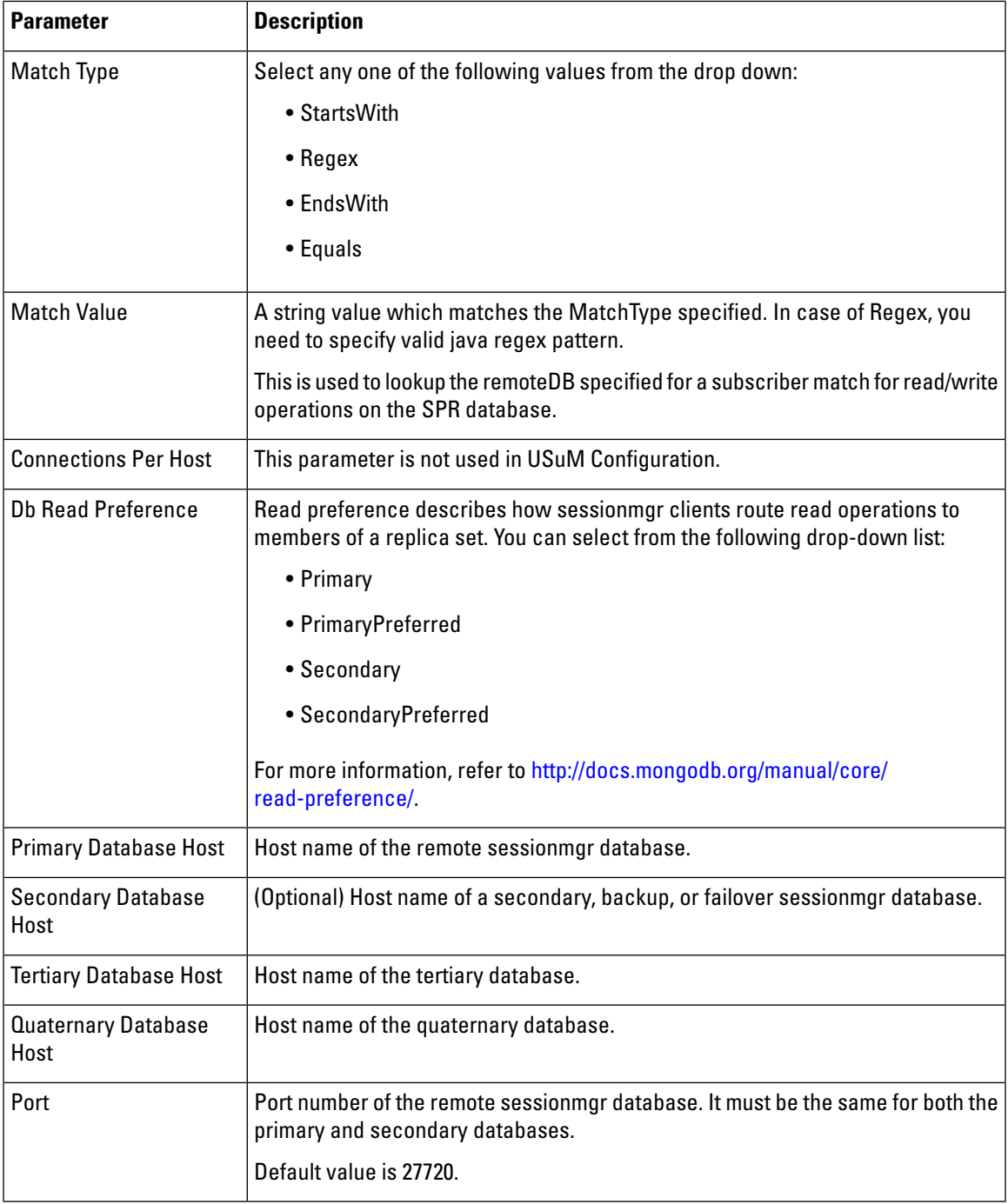

# <span id="page-24-0"></span>**Scheduled Events**

The Scheduled Events plug-in is configured in the Policy Builder to implement offline notifications and SPR cleanup. Offline notifications send an SMS notification to an off-line subscriber indicating that their quota is about to expire. SPR cleanup allows you to delete subscriber data that is no longer needed or valid. For example, a subscriber account no longer has any services assigned to it, and therefore should be deleted from the database.

### **Enable Scheduled Events**

To enable the scheduled events framework, this feature has to be enabled in the feature set of Policy Server and Policy Builder. The following packages, when added to the respective servers, deploy the functionality of scheduledEvents during a session:

- In the Policy Builder com.broadhop.client.feature.scheduledevents package is added.
- In the Policy Server com.broadhop.scheduledevents.service.feature package is added.

To add **Scheduled Events Configuration**, perform the following steps:

In the /var/qps/current\_config/etc/broadhop/pb/features file, add the following line:

**Step 1** If this is HA environment, edit the corresponding features files in Cluster Manager VM:

com.broadhop.client.feature.scheduledevents

In the /var/qps/current\_config/etc/broadhop/pcrf/features file, add the following line:

com.broadhop.scheduledevents.service.feature

**Step 2** If this is AIO environment, edit the features files in Cluster Manager VM:

In the /var/qps/current\_config/etc\_aio/broadhop/pb/features file, add the following line:

com.broadhop.client.feature.scheduledevents

In the /var/qps/current\_config/etc\_aio/broadhop/pcrf/features file, add the following line:

com.broadhop.scheduledevents.service.feature

**Step 3** After modifying the feature files, execute the following commands:

/var/qps/install/current/scripts/build\_all.sh

/var/qps/install/current/scripts/upgrade/reinit.sh

**Note** reinit.sh executes puppet on AIO and also checks if it is executed successfully.

### **Scheduled Events Configuration**

**Step 1** Click **Scheduled Events Configuration** in the right pane.

**Step 2** In the **Scheduled Event Configuration** pane and enter the values for the fields provided.

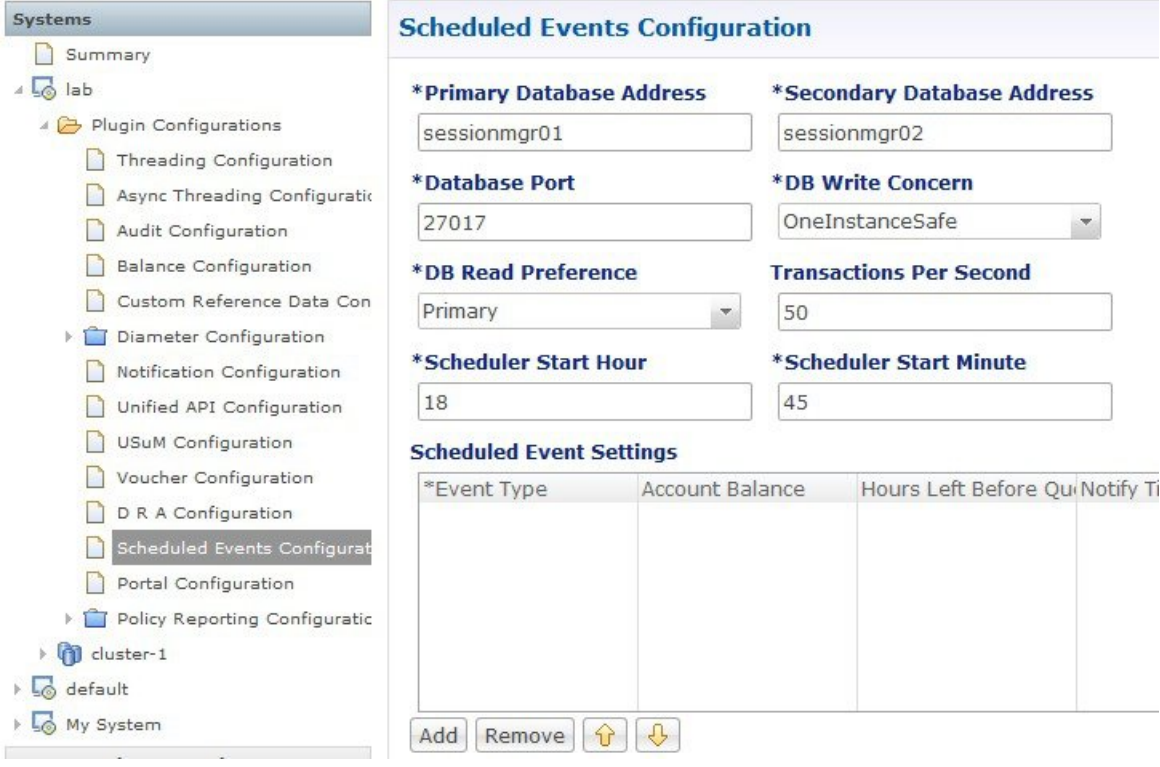

#### **Figure 13: Scheduled Events Configuration**

The following table describes the parameters that can be configured under **Scheduled Events Configuration**.

**Table 14: Scheduled Events Configuration Parameters**

| <b>Parameter</b>                  | <b>Description</b>                                                                                                    |
|-----------------------------------|----------------------------------------------------------------------------------------------------|
| <b>Primary Database Address</b>   | The IP address of the sessionmgr database.                                                                                                    |
| <b>Secondary Database Address</b> | The IP address of a secondary, backup, or failover sessionmgr database.                                                                                                    |
| Database Port                     | The port used by the database; this is the sessionmgr port.                                                                                                    |
| <b>DB Write Concern</b>           | Controls the write behavior of Session Manager and for what errors exceptions<br>are raised. Db Write Concern defined in Cluster page applies only to Admin, Trace<br>and Endpoint databases. |
|                                   | Select one of the following options from drop-down list:                                                                                                    |
|                                   | • OneInstanceSafe: This means the system waits for confirmation of writing in<br>primary member.                                                                                              |
|                                   | • Twolnstance Safe: This means the system waits for confirmation in primary<br>and one secondary member.                                                                                      |
|                                   | Default value is OneInstanceSafe.                                                                                                    |
|                                   | For more information, see MongoDB documentation.                                                                                                    |

I

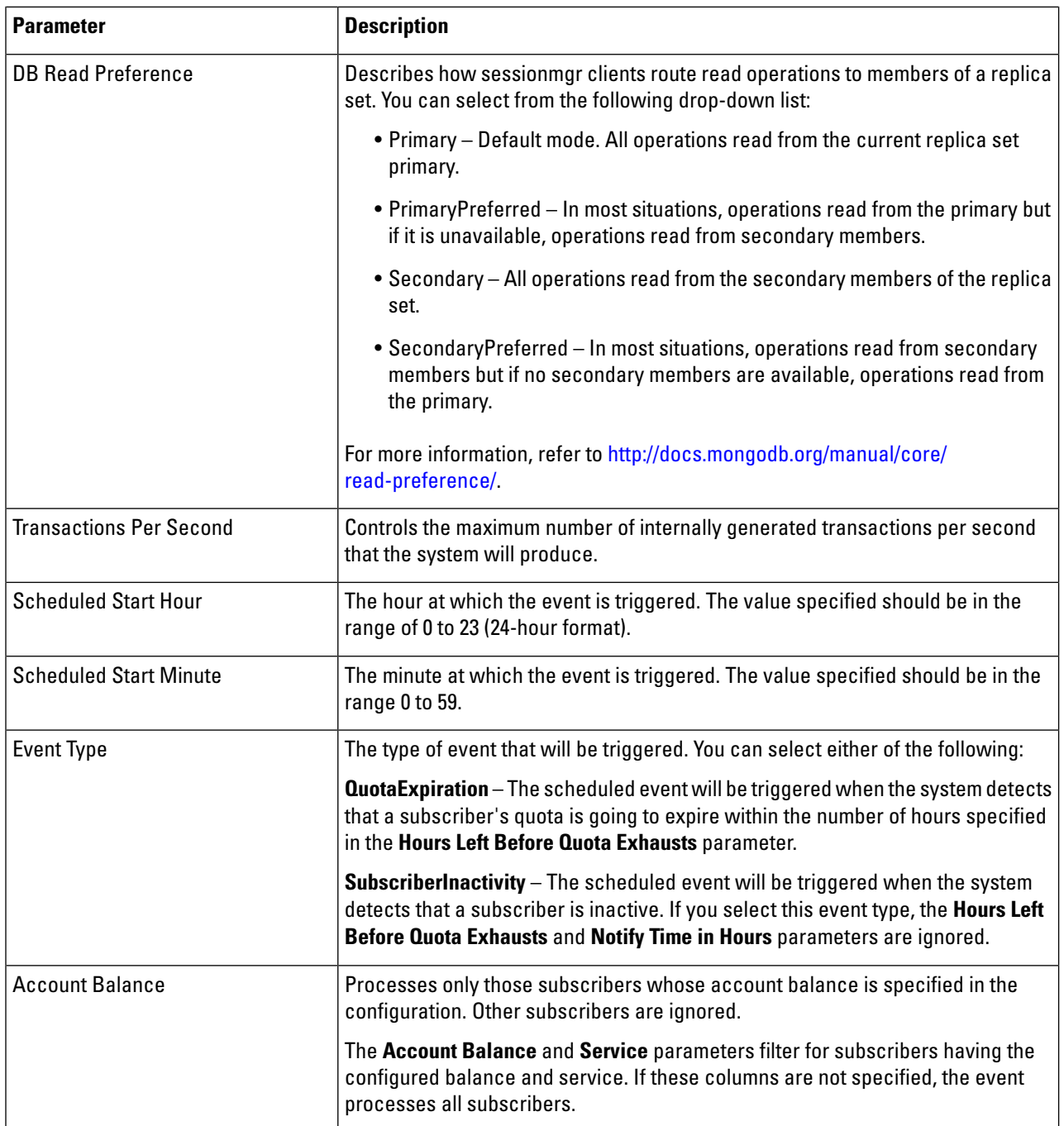

ı

 $\mathbf l$ 

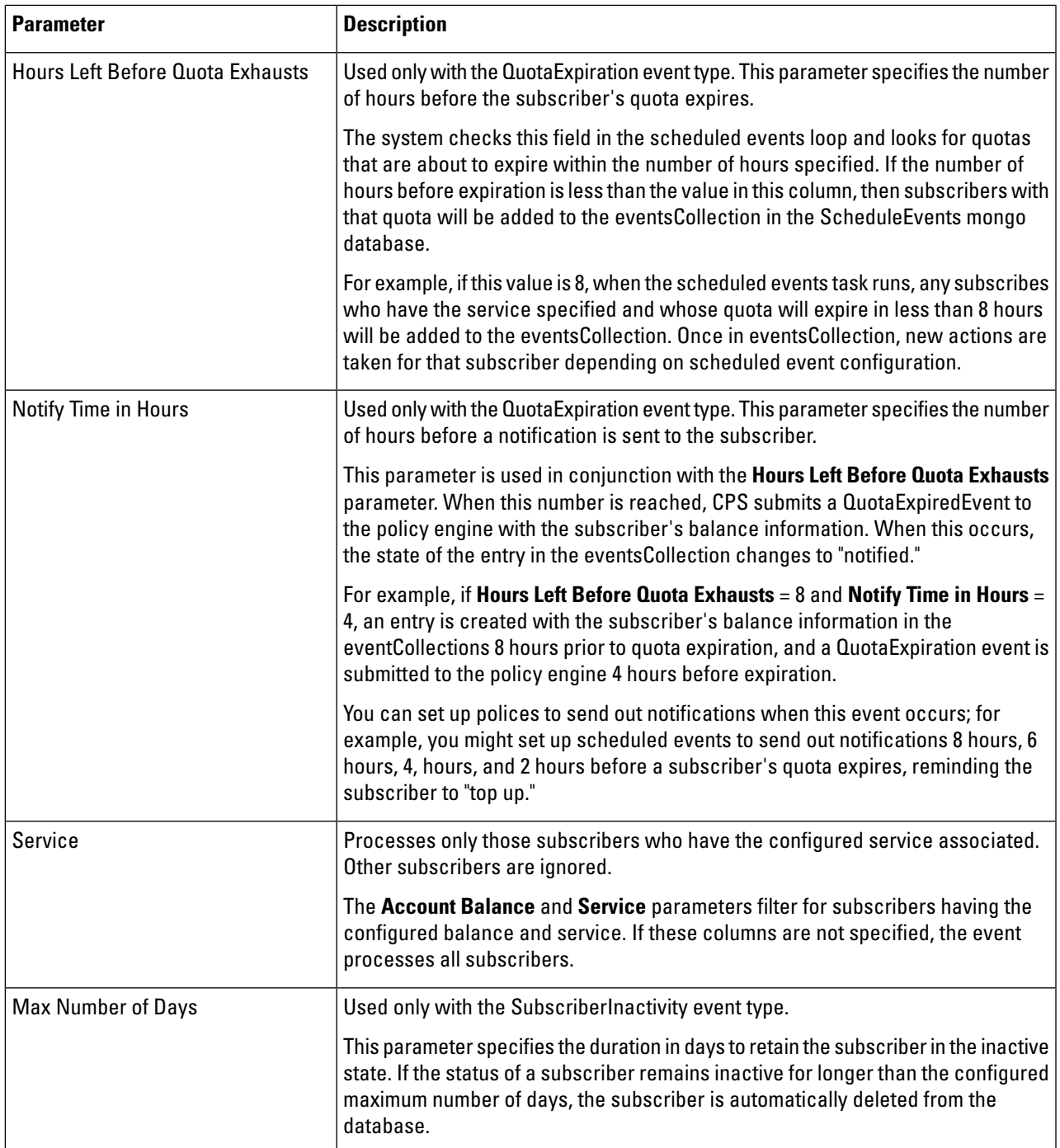

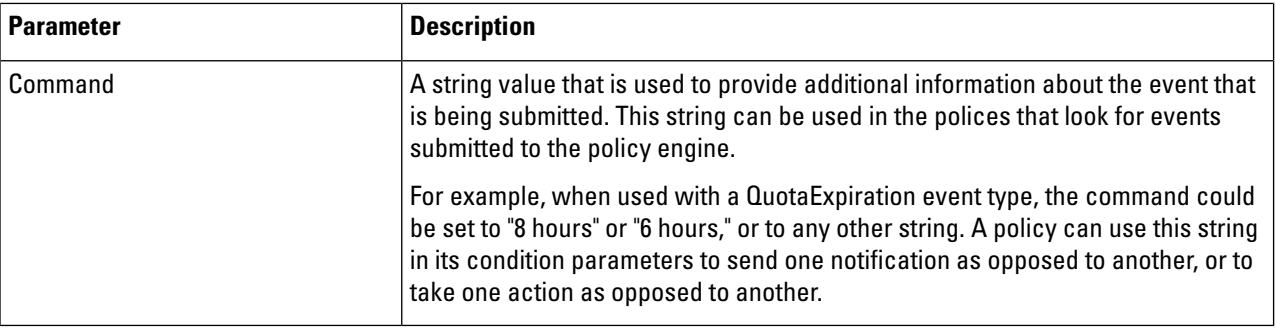

## <span id="page-29-0"></span>**LDAP/Ud Configuration**

CPS has capability to access subscriber profile data either from internal or external database. LDAP/Ud feature fetches subscriber profile data from the external database.

In this section, LDAP plug-in configuration is used an example.

LDAP plugin queries the LDAP server to fetch attributes depending on the configuration. This feature has capability to refresh the profile and fetch the latest updated attribute from the LDAP server. CPS connects to multiple LDAP severs and queries them depending on the LDAP server priority.

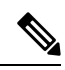

**Note** Refer to CPS Installation Guide for VMware to configure this plugin.

Click **LDAP Configuration** from the right pane to add the configuration in the system.

Click **Ldap Server Configuration**.

**Figure 14: LDAP Configuration**

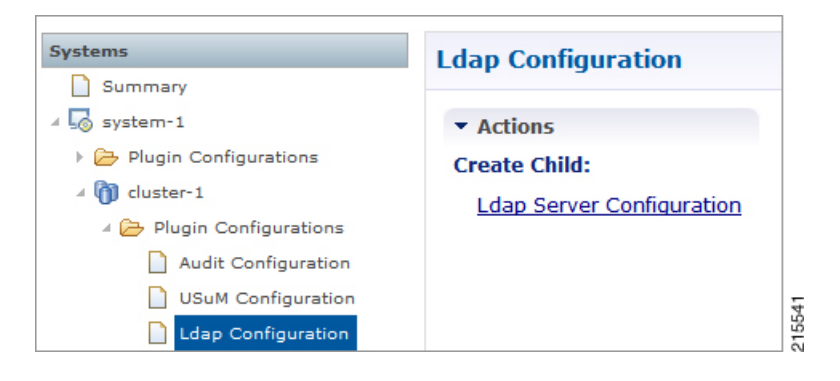

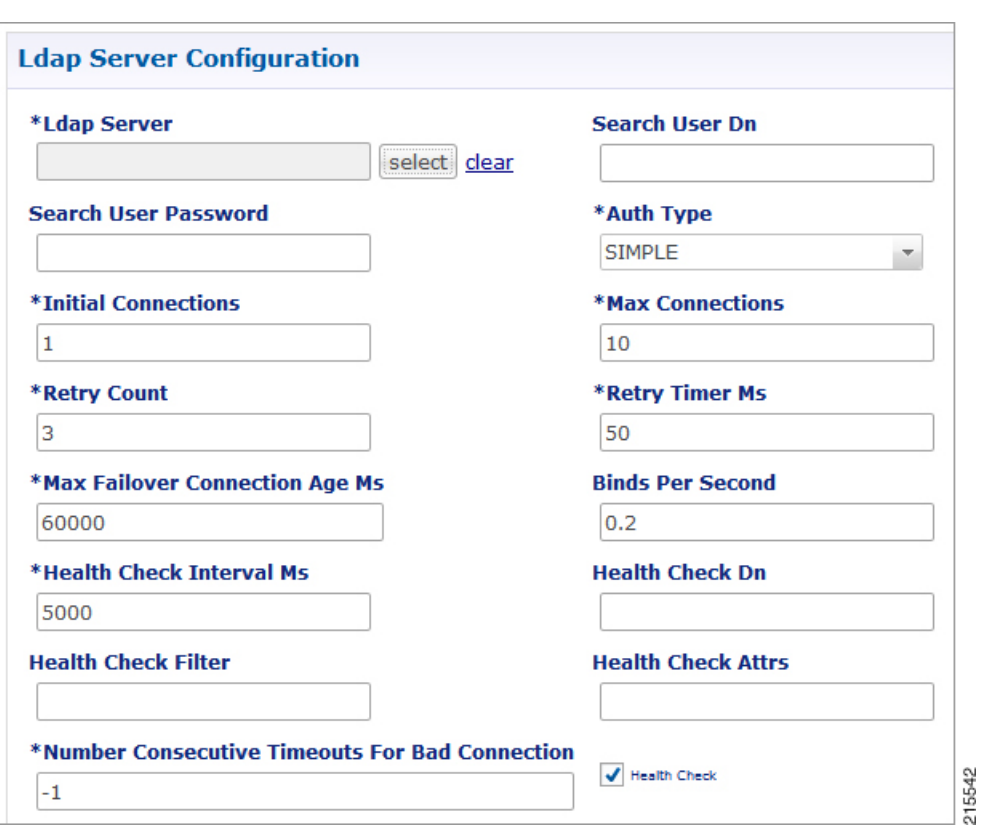

#### **Figure 15: LDAP Server Configuration**

The following parameters can be configured under **LDAP Server Configuration**:

#### **Table 15: LDAP Server Configuration Parameters – 1**

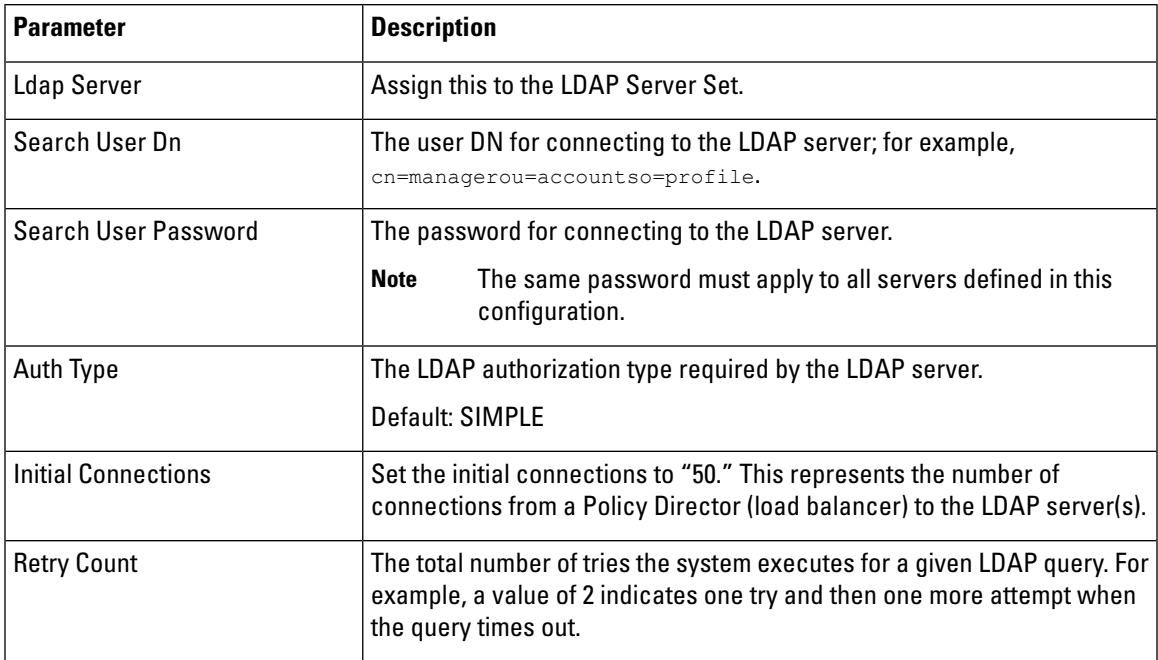

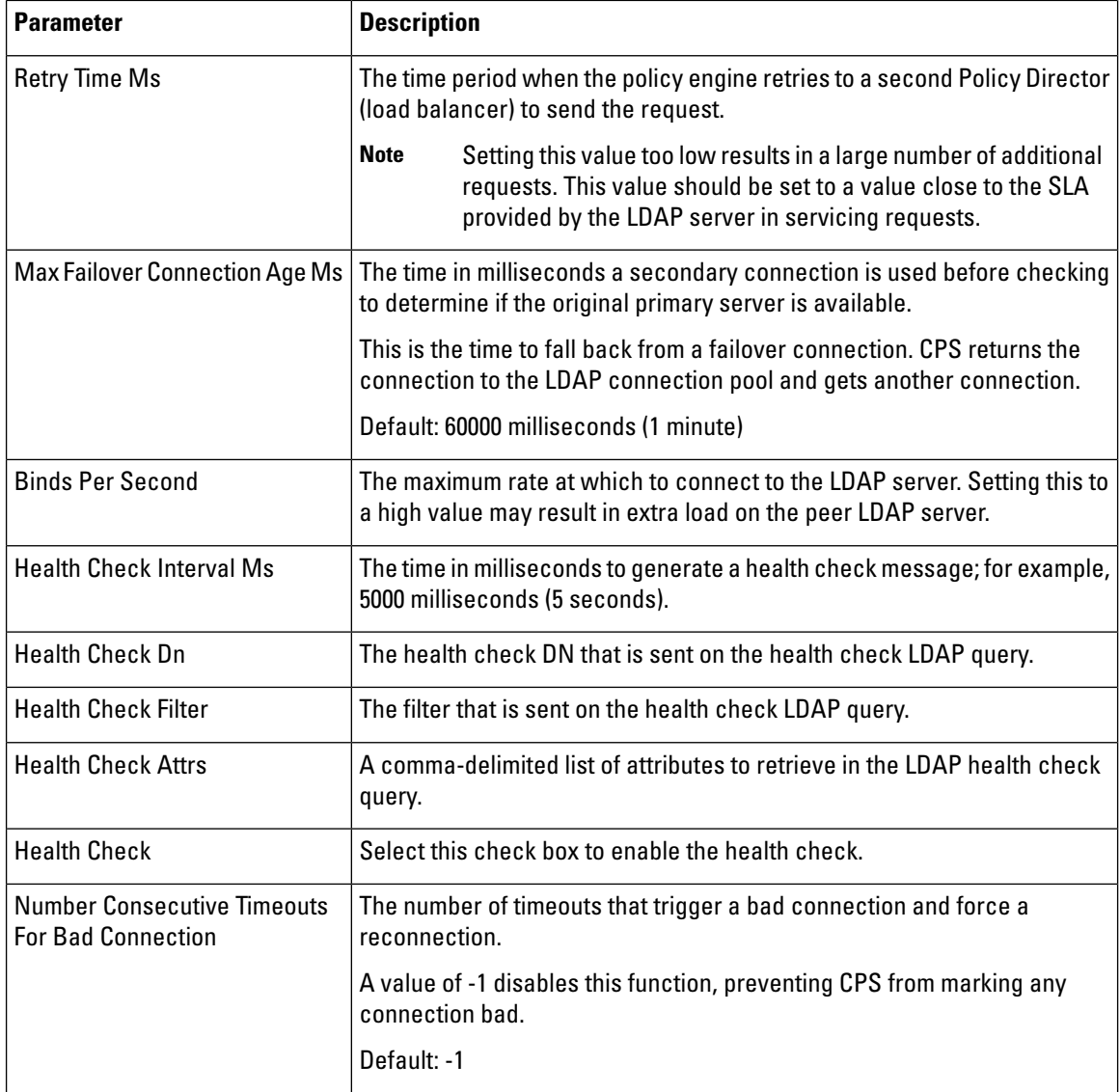

Add entries to the LDAP Servers to represent the primary and secondary connections from the CPS system to the LDAP servers.

#### **Figure 16: LDAP Servers**

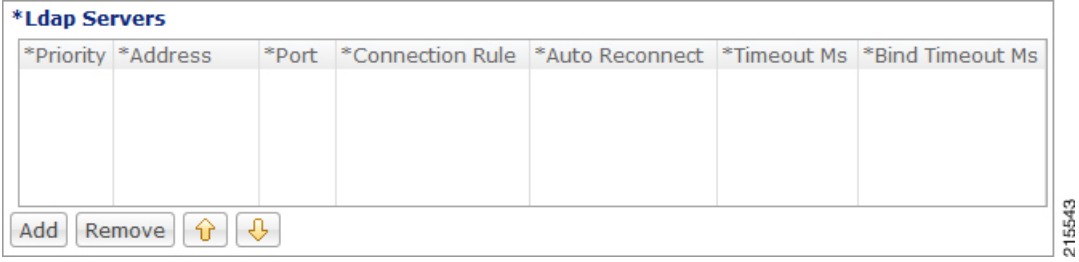

You can configure the following parameters under **LDAP Servers**:

Ш

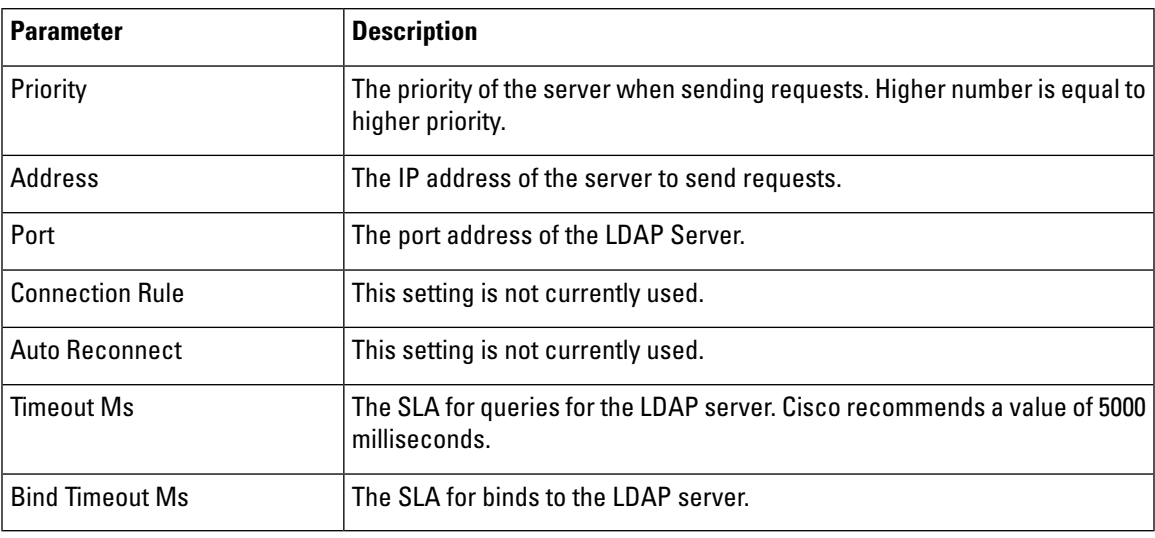

**Table 16: LDAP Server Configuration Parameters – 2**

### <span id="page-32-0"></span>**Subscriber Lookup Server Configuration**

**Note**

Refer to the section Subscriber Lookup Feature Installation in CPS Installation Guide for VMware to configure this plugin.

You can configure CPS to act as an LDAP server to support LDAP search queries that use framedIp/msisdn/imsi/framedIpv6Prefix key to get subscriber details.

In case multiple sessions are found for matching the same LDAP query, CPS responds with details of all the sessions to LDAP client.

The search query can come to any clusters in the deployment. For configuring cluster peer, refer to [Cluster](#page-33-0) Peer Configuration, on page 34. The cluster that receives the request forwards the request to all other clusters based on Cluster Peer Configuration.

In Policy Builder, click **Subscriber Lookup Server Configuration** from the right pane to add the configuration in the system.

The following parameters can be configured under **Subscriber Lookup Server Configuration**:

**Table 17: Subscriber Lookup Server Configuration Parameters**

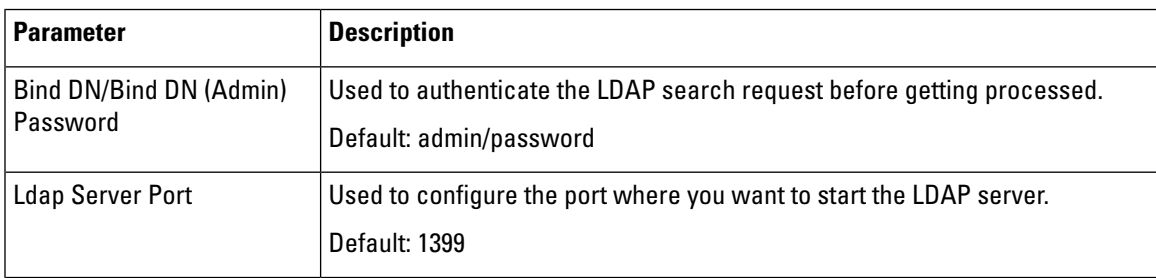

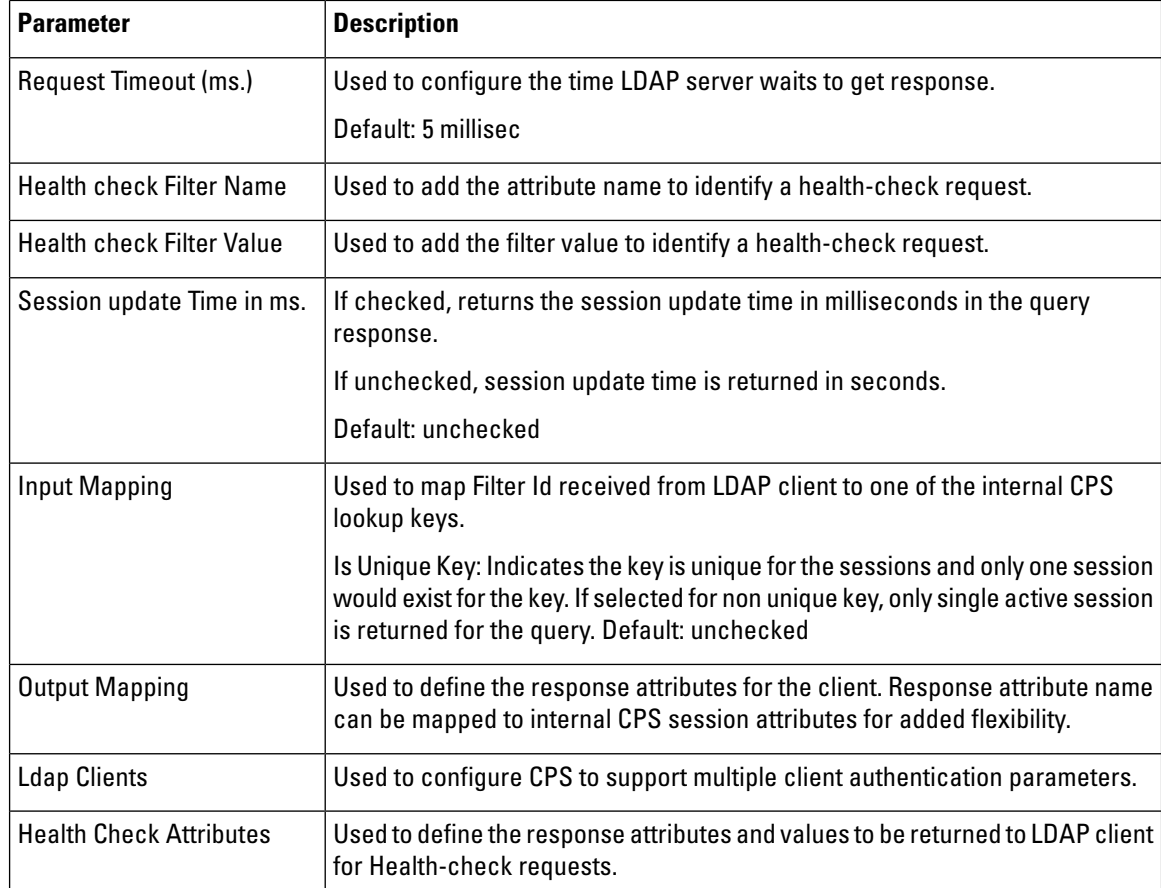

### <span id="page-33-0"></span>**Cluster Peer Configuration**

**Configuration in qns.conf**

 $\overline{\mathscr{C}}$ 

**Note** "-" is not allowed in the cluster name (both local and peer).

• Local cluster must be specified with local.cluster.peer parameterin /etc/broadhop/qns.conf file. This parameter is used to find out the local cluster name and is used to create local cluster queue.

**Example:** -Dlocal.cluster.peer=Cluster1

• All cluster peers must be specified with broadcast.cluster.peers parameter in /etc/broadhop/qns.conf file. This parameter is used to find out all other clusters and to create redisQ between local cluster and other clusters. Each cluster name must be separated with semicolon. Add all the clusters including local cluster name.

**Example:** -Dbroadcast.cluster.peers=Cluster1;Cluster2;Cluster3

#### **Configuration for RedisQ Servers**

• Redis server peers must be configured in /etc/broadhop/broadcast-cluster.conf file:

This file has information about the redisQ servers. You need to provide Policy Directory (lb) VIP address ifthis is a HA setup. Each cluster specified in broadcast.cluster.peers must have one entry in this file to represent redis server related to that cluster.

Syntax: <ClusterName>-clusterBroadcastQ.redis.qserver=*<lbvipIPadress>*

where, <*lbvipIPadress>* is the IP address of Policy Director (LB) VIP.

ClusterName is the local cluster peer (configured for  $1$ ocal.cluster.peer parameter in qns.conf file) of every cluster.

**Example:**

```
[root@lb02 broadhop]# cat /etc/broadhop/broadcast-cluster.conf
Cluster1-clusterBroadcastQ.redis.qserver=IPaddress1
Cluster2-clusterBroadcastQ.redis.qserver=IPaddress2
Cluster3-clusterBroadcastQ.redis.qserver=IPaddress3
```
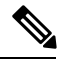

**Note**

- During replica-set failover, some of the LDAP search requests coming from LDAP clients to a CPS site fail to respond back with session details. This is because CPS reads the session details from the nearest secondary replica-set member, and with two replica-set members present on a site when the Primary member goes down the only remaining secondary member transitions to Primary state. During this transition, there is no Secondary member available in the nearest location (or local site) and therefore Mongo is not able to read the session information. As a result, the CPS application responds back to the LDAP request without any session information. However, since the failover transition period is less than 30 seconds, so a retry from the LDAP client after this period results in an LDAP response with session information.
- If local session affinity is enabled in CPS, then during migration of sessions to replica-set of a remote CPS site, some of the LDAP search requests coming from LDAP clients to the local CPS site fail to respond back with session details. This is because CPS reads the session details from the nearest secondary replica-set member, and with migration in progress the nearest secondary members of the remote site replica-set present on the local CPS site is not in sync with the corresponding Primary member present on the remote site. This can happen due to latency between the two CPS sites. As a result, the CPS application responds back to the LDAP request without any session information. However, depending upon the delay in sync between the two site replica-set members, a retry of the LDAP client request results in an LDAP response with session information.

 $\mathbf I$